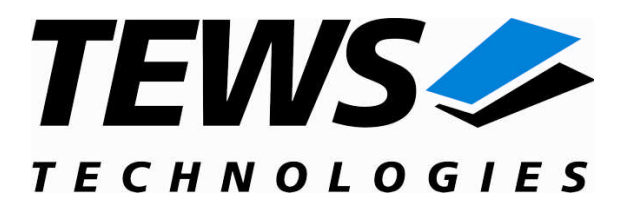

# **TDRV004-SW-42**

## **VxWorks Device Driver**

Reconfigurable FPGA

Version 2.0.x

## **User Manual**

Issue 2.0.1 March 2010

#### **TEWS TECHNOLOGIES GmbH**

Am Bahnhof 7 25469 Halstenbek, Germany Phone: +49 (0) 4101 4058 0 Fax: +49 (0) 4101 4058 19 e-mail: info@tews.com www.tews.com

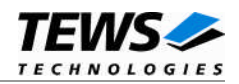

#### **TDRV004-SW-42**

VxWorks Device Driver

Reconfigurable FPGA

Supported Modules: TPMC630 TCP630

This document contains information, which is proprietary to TEWS TECHNOLOGIES GmbH. Any reproduction without written permission is forbidden.

TEWS TECHNOLOGIES GmbH has made any effort to ensure that this manual is accurate and complete. However TEWS TECHNOLOGIES GmbH reserves the right to change the product described in this document at any time without notice.

TEWS TECHNOLOGIES GmbH is not liable for any damage arising out of the application or use of the device described herein.

2006-2010 by TEWS TECHNOLOGIES GmbH

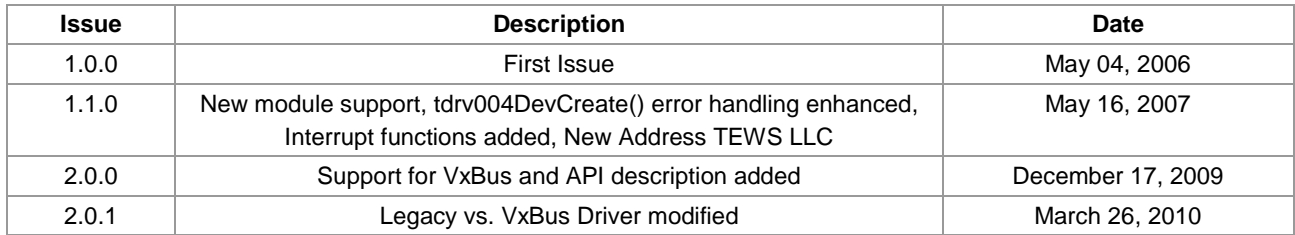

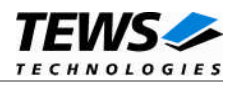

## **Table of Contents**

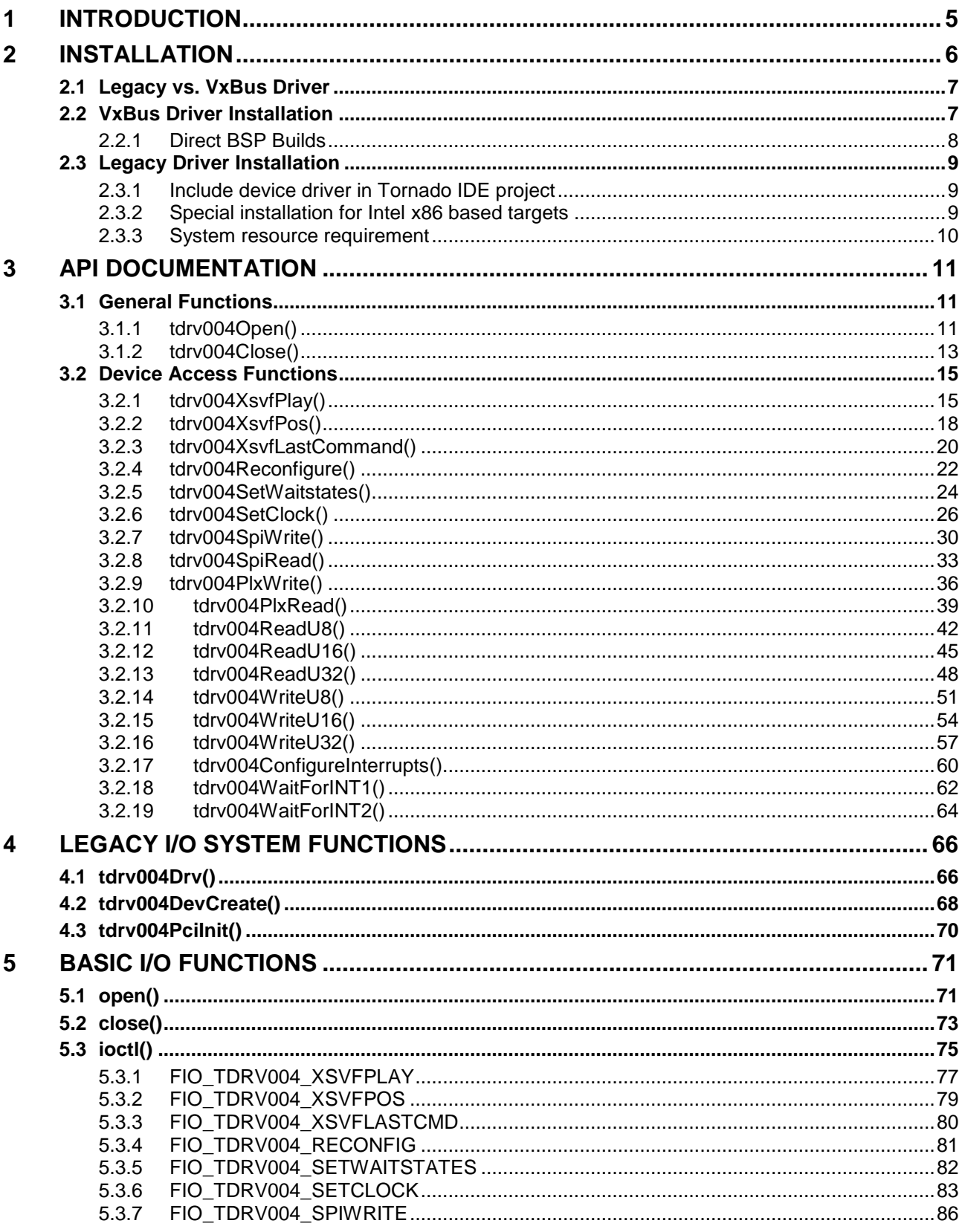

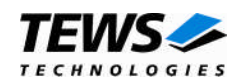

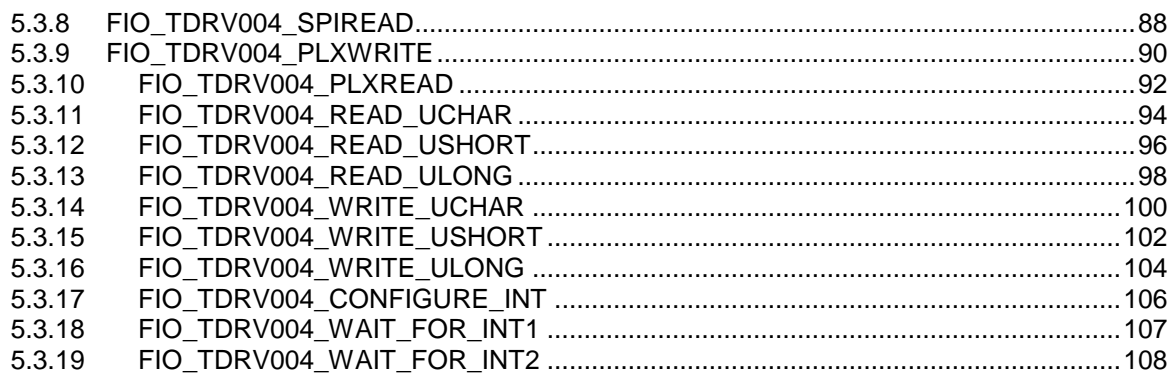

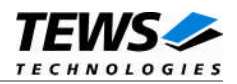

## <span id="page-4-0"></span>**1 Introduction**

The TRDV004-SW-42 release contains independent driver sources for the old legacy (pre-VxBus) and the new VxBus-enabled driver model. The VxBus-enabled driver is recommended for new developments with later VxWorks 6.x releases and mandatory for VxWorks SMP systems.

Both drivers, legacy and VxBus, share the same application programming interface (API) and deviceindependent basic I/O interface with open(), close() and ioctl() functions. The basic I/O interface is only for backward compatibility with existing applications and should not be used for new developments.

Both drivers invoke a mutual exclusion and binary semaphore mechanism to prevent simultaneous requests by multiple tasks from interfering with each other.

The TDRV004-SW-42 device driver supports the following features:

- Program and reconfigure onboard FPGA
- Program onboard clock generator using the Serial Programming Interface (SPI)
- Read/write FPGA registers (32bit / 16bit / 8bit)
- $\triangleright$  Read/write EEPROM blocks located in clock device using the Serial Programming Interface (SPI)
- Read/write specific PLX9030 registers

The TDRV004-SW-42 supports the modules listed below:

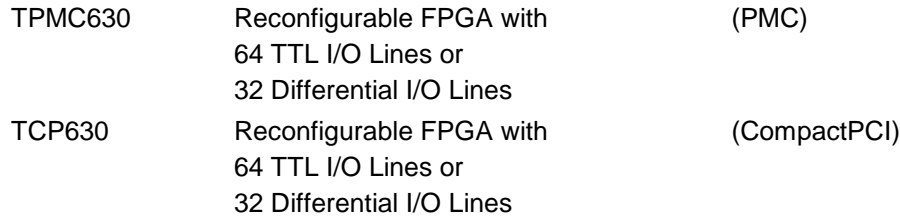

**In this document covers all supported modules and devices will be called TDRV004. Specials for certain devices will be advised.**

To get more information about the features and use of TDRV004 devices it is recommended to read the manuals listed below.

TPMC630 product family User Manual TPMC630 product family Engineering Manual Cypress CY27EE16 User Manual

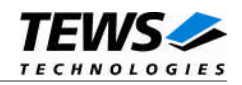

## <span id="page-5-0"></span>**2 Installation**

Following files are located on the distribution media:

Directory path 'TDRV004-SW-42':

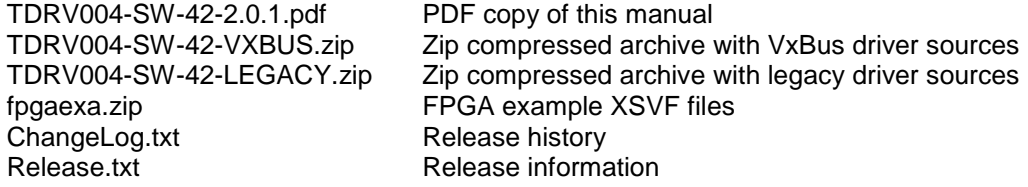

The archive TDRV004-SW-42-VXBUS.zip contains the following files and directories:

Directory path './tews/tdrv004':

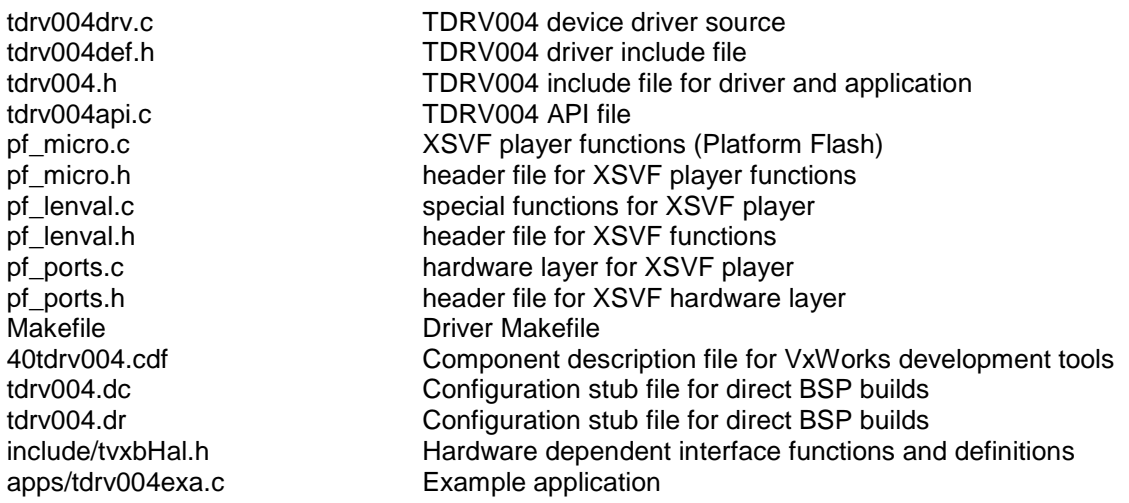

The archive TDRV004-SW-42-LEGACY.zip contains the following files and directories:

Directory path './tdrv004':

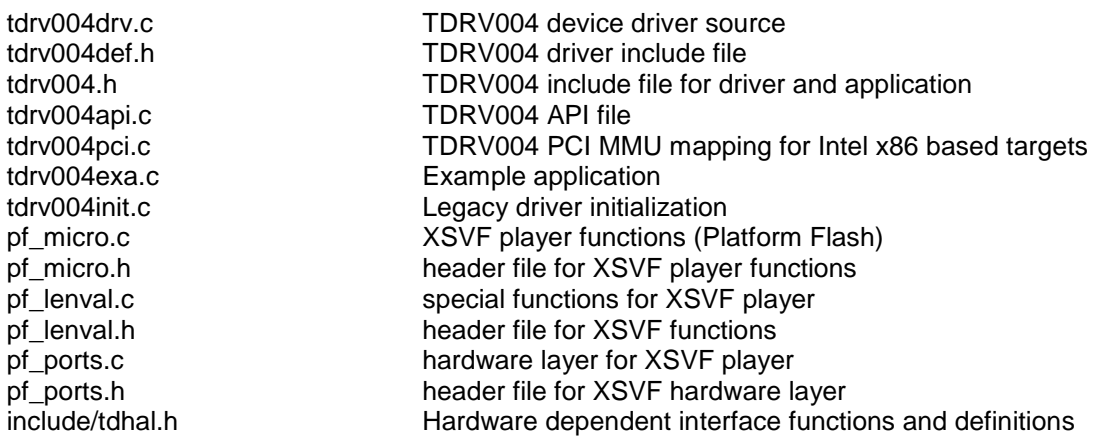

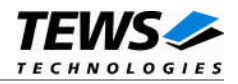

## <span id="page-6-0"></span>**2.1 Legacy vs. VxBus Driver**

In later VxWorks 6.x releases, the old VxWorks 5.x legacy device driver model was replaced by VxBus-enabled device drivers. Legacy device drivers are tightly coupled with the BSP and the board hardware. The VxBus infrastructure hides all BSP and hardware differences under a well defined interface, which improves the portability and reduces the configuration effort. A further advantage is the improved performance of API calls by using the method interface and bypassing the VxWorks basic I/O interface.

VxBus-enabled device drivers are the preferred driver interface for new developments.

The checklist below will help you to make a decision which driver model is suitable and possible for your application:

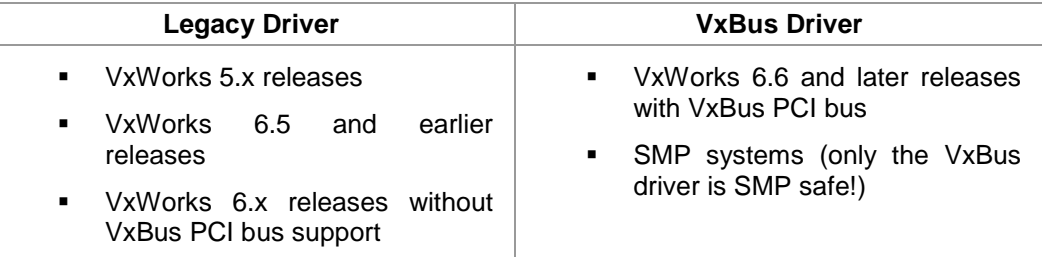

### <span id="page-6-1"></span>**2.2 VxBus Driver Installation**

Because Wind River doesn't provide a standard installation method for  $3<sup>rd</sup>$  party VxBus device drivers the installation procedure needs to be done manually.

In order to perform a manual installation extract all files from the archive TDRV004-SW-42-VXBUS.zip to the typical 3rd party directory *installDir/vxworks-6.x/target/3rdparty* (whereas *installDir* must be substituted by the VxWorks installation directory).

After successful installation the TDRV004 device driver is located in the vendor and driver-specific directory *installDir/vxworks-6.x/target/3rdparty/tews/tdrv004.*

At this point the TDRV004 driver is not configurable and cannot be included with the kernel configuration tool in a Wind River Workbench project. To make the driver configurable the driver library for the desired processer (CPU) and build tool (TOOL) must be built in the following way:

- (1) Open a VxWorks development shell (e.g. C:\WindRiver\wrenv.exe -p vxworks-6.7)
- (2) Change into the driver installation directory *installDir/vxworks-6.x/target/3rdparty/tews/tdrv004*
- (3) Invoke the build command for the required processor and build tool *make CPU=cpuName TOOL=tool*

For Windows hosts this may look like this:

```
C:> cd \WindRiver\vxworks-6.7\target\3rdparty\tews\tdrv004
C:> make CPU=PENTIUM4 TOOL=diab
```
To compile SMP-enabled libraries, the argument VXBUILD=SMP must be added to the command line

```
C:> make CPU=PENTIUM4 TOOL=diab VXBUILD=SMP
```
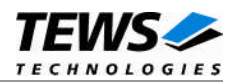

To integrate the TDRV004 driver with the VxWorks development tools (Workbench), the component configuration file *40tdrv004.cdf* must be copied to the directory *installDir/vxworks-6.x/target/config/comps/VxWorks*.

```
C:> cd \WindRiver\vxworks-6.7\target\3rdparty\tews\tdrv004
C:> copy 40tdrv004.cdf \Windriver\vxworks-6.7\target\config\comps\vxWorks
```
In VxWorks 6.7 and newer releases the kernel configuration tool scans the CDF file automatically and updates the *CxrCat.txt* cache file to provide component parameter information for the kernel configuration tool as long as the timestamp of the copied CDF file is newer than the one of the *CxrCat.txt*. If your copy command preserves the timestamp, force to update the timestamp by a utility, such as *touch*.

In earlier VxWorks releases the CxrCat.txt file may not be updated automatically. In this case, remove or rename the original *CxrCat.txt* file and invoke the make command to force recreation of this file.

```
C:> cd \Windriver\vxworks-6.7\target\config\comps\vxWorks
C:> del CxrCat.txt
C:> make
```
After successful completion of all steps above and restart of the Wind River Workbench, the TDRV004 driver can be included in VxWorks projects by selecting the *"TEWS TDRV004 Driver"* component in the *"hardware (default) - Device Drivers"* folder with the kernel configuration tool.

#### **2.2.1 Direct BSP Builds**

<span id="page-7-0"></span>In development scenarios with the direct BSP build method without using the Workbench or the vxprj command-line utility, the TDRV010 configuration stub files must be copied to the directory *installDir/vxworks-6.x/target/config/comps/src/hwif.* Afterwards the *vxbUsrCmdLine.c* file must be updated by invoking the appropriate make command.

```
C:> cd \WindRiver\vxworks-6.7\target\3rdparty\tews\tdrv004
```

```
C:> copy tdrv004.dc \Windriver\vxworks-6.7\target\config\comps\src\hwif
```

```
C:> copy tdrv004.dr \Windriver\vxworks-6.7\target\config\comps\src\hwif
```

```
C:> cd \Windriver\vxworks-6.7\target\config\comps\src\hwif
C:> make vxbUsrCmdLine.c
```
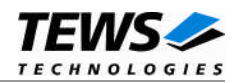

### <span id="page-8-0"></span>**2.3 Legacy Driver Installation**

#### **2.3.1 Include device driver in Tornado IDE project**

<span id="page-8-1"></span>For Including the TDRV004-SW-42 device driver into a Tornado IDE project follow the steps below:

- (1) Extract all files from the archive TDRV004-SW-42-LEGACY.zip to your project directory.
- (2) Add the device drivers C-files to your project. Make a right click to your project in the 'Workspace' window and use the 'Add Files ...' topic. A file select box appears, and the driver files in the tdrv004 directory can be selected.
- (3) Now the driver is included in the project and will be built with the project.

**For a more detailed description of the project facility please refer to your Tornado User's Guide.**

#### **2.3.2 Special installation for Intel x86 based targets**

<span id="page-8-2"></span>The TDRV004 device driver is fully adapted for Intel x86 based targets. This is done by conditional compilation directives inside the source code and controlled by the VxWorks global defined macro **CPU\_FAMILY**. If the content of this macro is equal to *I80X86* special Intel x86 conforming code and function calls will be included.

The second problem for Intel x86 based platforms can't be solved by conditional compilation directives. Due to the fact that some Intel x86 BSP's doesn't map PCI memory spaces of devices which are not used by the BSP, the required device memory spaces can't be accessed.

To solve this problem a MMU mapping entry has to be added for the required TDRV004 PCI memory spaces prior the MMU initialization (*usrMmuInit()*) is done.

The C source file **tdrv004pci.c** contains the function *tdrv004PciInit().* This routine finds out all TDRV004 devices and adds MMU mapping entries for all used PCI memory spaces. Please insert a call to this function after the PCI initialization is done and prior to MMU initialization (*usrMmuInit()*).

The right place to call the function *tdrv004PciInit()* is at the end of the function *sysHwInit()* in **sysLib.c** (it can be opened from the project *Files* window).

Be sure that the function is called prior to MMU initialization otherwise the TDRV004 PCI spaces remains unmapped and an access fault occurs during driver initialization.

Please insert the following call at a suitable place in **sysLib.c**:

tdrv004PciInit();

**Modifying the sysLib.c file will change the sysLib.c in the BSP path. Remember this for future projects and recompilations.**

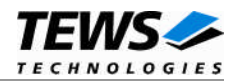

#### **2.3.3 System resource requirement**

<span id="page-9-0"></span>The table gives an overview over the system resources that will be needed by the driver.

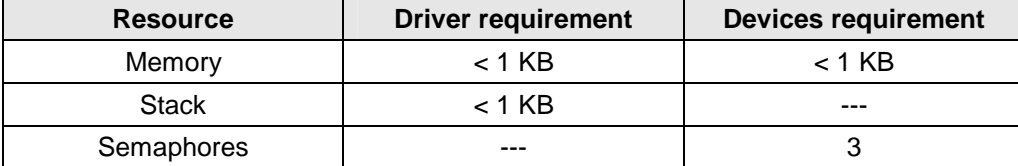

**Memory and Stack usage may differ from system to system, depending on the used compiler and its setup.**

The following formula shows the way to calculate the common requirements of the driver and devices.

*<total requirement> = <driver requirement> + (<number of devices> \* <device requirement>)*

**The maximum usage of some resources is limited by adjustable parameters. If the application and driver exceed these limits, increase the according values in your project.**

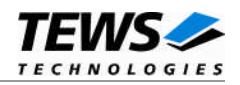

## <span id="page-10-0"></span>**3 API Documentation**

## <span id="page-10-1"></span>**3.1 General Functions**

#### **3.1.1 tdrv004Open()**

#### <span id="page-10-2"></span>**Name**

tdrv004Open() – opens a device.

#### **Synopsis**

TDRV004\_DEV tdrv004Open ( char \*DeviceName );

#### **Description**

Before I/O can be performed to a device, a file descriptor must be opened by a call to this function.

#### **Parameters**

#### *DeviceName*

This parameter points to a null-terminated string that specifies the name of the device. The first TDRV004 device is named "/tdrv004/0", the second device is named "/tdrv004/1" and so on.

#### **Example**

```
#include "tdrv004.h"
TDRV004 DEV pDev;
/*
** open file descriptor to device
*/
pDev = tdrv004Open( "/tdrv004/0" );
if (pDev == NULL)
{
    /* handle open error */
}
```
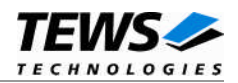

#### **RETURNS**

A device descriptor pointer, or NULL if the function fails. An error code will be stored in *errno*.

#### **ERROR CODES**

The error codes are stored in *errno.*

The error code is a standard error code set by the I/O system.

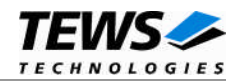

#### <span id="page-12-0"></span>**3.1.2 tdrv004Close()**

#### **Name**

tdrv004Close() – closes a device.

#### **Synopsis**

```
int tdrv004Close
(
     TDRV004_DEV pDev
);
```
#### **Description**

This function closes previously opened devices.

#### **Parameters**

*pDev*

This value specifies the file descriptor pointer to the hardware module retrieved by a call to the corresponding open-function.

#### **Example**

```
#include "tdrv004.h"
TDRV004_DEV pDev;
int result;
/*
** close file descriptor to device
*/
result = tdrv004Close( pDev );
if (result < 0)
{
    /* handle close error */
}
```
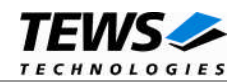

#### **RETURNS**

Zero, or -1 if the function fails. An error code will be stored in *errno*.

#### **ERROR CODES**

The error codes are stored in *errno*.

The error code is a standard error code set by the I/O system.

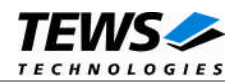

## <span id="page-14-0"></span>**3.2 Device Access Functions**

#### **3.2.1 tdrv004XsvfPlay()**

#### <span id="page-14-1"></span>**Name**

tdrv004XsvfPlay() – Play an XSVF file for FPGA programming

#### **Synopsis**

STATUS tdrv004XsvfPlay ( TDRV004\_DEV pDev, TDRV004\_XSVF\_BUF \*pXsvfBuf );

#### **Description**

This function programs the FPGA with a supplied XSVF file. For information on building an XSVF file, please refer to the Engineering Documentation of the TDRV004 product family.

**The device driver is not able to verify the supplied XSVF file content, so please make sure that the supplied XSVF is of a valid file format.**

#### **Parameters**

```
pDev
```
This parameter specifies the device descriptor to the hardware module retrieved by a call to the corresponding open-function.

#### *pXsvfBuf*

This parameter specifies a pointer to a TDRV004\_XSVF\_BUF structure:

typedef struct

{

```
unsigned long size;
unsigned char pData[1]; /* dynamically expandable */
```
} TDRV004\_XSVF\_BUF;

*size*

Specifies the total size of the supplied XSVF data.

#### *pData*

This dynamically expandable array holds the XSVF data. The data must be included inside the TDRV004\_XSVF\_BUF structure.

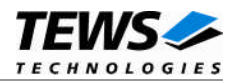

#### **Programming Hints**

Depending on the XSVF file, there might be a waiting period of approx. 15 seconds at the beginning of programming. The programming of the delivered FPGA example design XSVF file should not take much longer than 1 minute, depending on the system load.

If the programming fails, try to increase the used waitstates with control function FIO\_TDRV004\_SETWAITSTATES (refer to the corresponding section in this manual). Additionally, the CLK1 should not be lower than 10MHz for programming.

#### **Example**

```
#include "tdrv004.h"
TDRV004_DEV pDev;
STATUS result;
TDRV004_XSVF_BUF *pXsvfBuf;
int bufsize;
/*
** allocate enough memory (about 3MB) to hold XSVF content
*/
bufsize = sizeof(TDRV004_XSVF_BUF) + <filesize> * sizeof(unsigned char);
pXsvfBuf = (TDRV004_XSVF_BUF*)malloc( bufsize );
/*
** read XSVF content from file and store it inside pXsvfBuf->pData[]
*/
pXsvfBuf->pData = ...
pXsvfBuf->size = ...
/*
** start FPGA programming
*/
result = tdrv004XsvfPlay( pDev,
                          pXsvfBuf );
if (result == ERROR)
\{/* handle error */
}
free( pXsvfBuf );
```
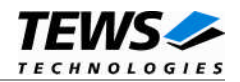

#### **RETURN VALUE**

OK if function succeeds or ERROR.

#### **ERROR CODES**

The error codes are stored in *errno* and can be read with the function *errnoGet()*.

The error code is a standard error code set by the I/O system (see VxWorks Reference Manual) or a driver set code described below. Function specific error codes will be described with the function.

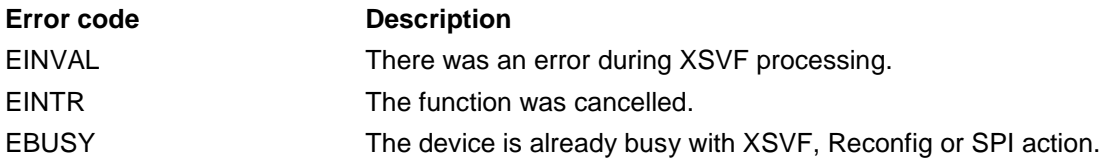

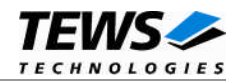

#### <span id="page-17-0"></span>**3.2.2 tdrv004XsvfPos()**

#### **Name**

tdrv004XsvfPos() – Retrieve current play-position in XSVF file

#### **Synopsis**

```
STATUS tdrv004XsvfPos
(
    TDRV004_DEV pDev,
    unsigned int *pXsvfPos
);
```
#### **Description**

This function returns the number of the current processed byte in the XSVF file during programming. This control function can be used to monitor the programming progress.

#### **Parameters**

*pDev*

This parameter specifies the device descriptor to the hardware module retrieved by a call to the corresponding open-function.

*pXsvfPos*

This parameter specifies a pointer to an unsigned int value which receives the current processed XSVF byte.

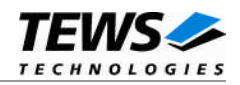

#### **Example**

```
#include "tdrv004.h"
TDRV004_DEV pDev;
STATUS result;
unsigned int XsvfPos;
/*
** Check XSVF position
*/
result = tdrv004XsvfPos( pDev,
                         &XsvfPos );
if (result != ERROR)
{
    /* function succeeded */
    printf("Current XSVF position: %ld\n", XsvfPos);
} else {
   /* handle error */
}
```
#### **RETURN VALUE**

OK if function succeeds or ERROR.

#### **ERROR CODES**

This function returns no function specific error codes.

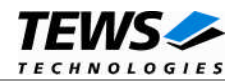

#### <span id="page-19-0"></span>**3.2.3 tdrv004XsvfLastCommand()**

#### **Name**

tdrv004XsvfLastCommand() – Get the last executed XSVF command

#### **Synopsis**

```
STATUS tdrv004XsvfLastCommand
(
    TDRV004_DEV pDev,
    unsigned int *pXsvfLastCmd
);
```
#### **Description**

This function returns the number of the last executed XSVF command. This value can be used to find errors inside the supplied XSVF file. This value refers to the line inside the ASCII SVF file.

#### **Parameters**

*pDev*

This parameter specifies the device descriptor to the hardware module retrieved by a call to the corresponding open-function.

#### *pXsvfLastCmd*

This parameter specifies a pointer to an unsigned int value which receives the last executed XSVF command (line number of ASCII SVF file).

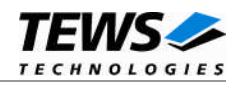

#### **Example**

```
#include "tdrv004.h"
TDRV004_DEV pDev;
STATUS result;
unsigned int XsvfLastCmd;
/*
** Check Last XSVF command
*/
result = tdrv004XsvfLastCommand ( pDev,
                                   &XsvfLastCmd);
if (result != ERROR)
{
    /* function succeeded */
    printf("Last XSVF command: %ld\n", XsvfLastCmd);
} else {
   /* handle error */
}
```
#### **RETURN VALUE**

OK if function succeeds or ERROR.

#### **ERROR CODES**

This function returns no function specific error codes.

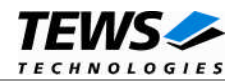

#### <span id="page-21-0"></span>**3.2.4 tdrv004Reconfigure()**

#### **Name**

tdrv004Reconfigure() – Trigger FPGA reconfiguration process

#### **Synopsis**

```
STATUS tdrv004Reconfigure
(
    TDRV004_DEV pDev
);
```
#### **Description**

This function starts the reconfiguration process of the FPGA. This control function must be called after the FPGA is programmed using tdrv004XsvfPlay(). The function returns after the reconfiguration is done, or an error occurred.

#### **Parameters**

*pDev*

This parameter specifies the device descriptor to the hardware module retrieved by a call to the corresponding open-function.

#### **Example**

```
#include "tdrv004.h"
TDRV004_DEV pDev;
STATUS result;
/*
** Reconfigure FPGA
*/
result = tdrv004Reconfigure ( pDev );
if (result != ERROR)
{
    /* function succeeded */
} else {
    /* handle error */
}
```
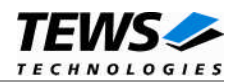

#### **RETURN VALUE**

OK if function succeeds or ERROR.

#### **ERROR CODES**

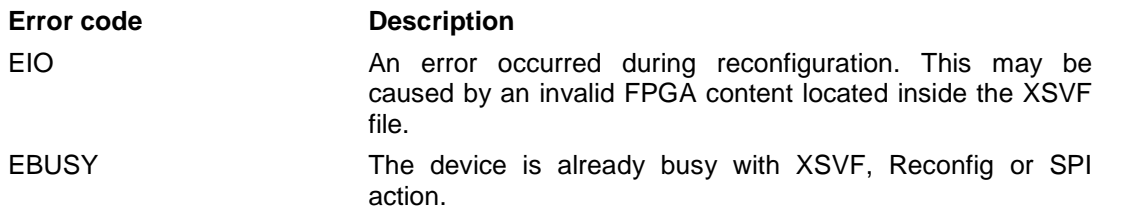

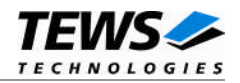

#### <span id="page-23-0"></span>**3.2.5 tdrv004SetWaitstates()**

#### **Name**

tdrv004SetWaitstates() – Specify number of waitstates for programming

#### **Synopsis**

```
STATUS tdrv004SetWaitstates
(
   TDRV004_DEV pDev,
   int WaitStates
);
```
#### **Description**

This function configures the driver to use a number of waitstates during XSVF and SPI programming. This might be necessary, if the local clock (CLK1) of the onboard clock generator is configured to rather slow. The local programming interface is clocked with this frequency, which might result in errors during programming for low CLK1 frequencies and a small amount of waitstates. The system architecture (existing PCI-to-PCI bridges) might also have an impact.

#### **Parameters**

*pDev*

This parameter specifies the device descriptor to the hardware module retrieved by a call to the corresponding open-function.

#### *WaitStates*

This parameter specifies the number of waitstates to be used for XSVF programming. Valid values are 1 to 1000.

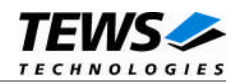

#### **Example**

```
#include "tdrv004.h"
TDRV004_DEV pDev;
STATUS result;
int WaitStates;
/*
** Configure driver to use 3 waitstates
*/
WaitStates = 3;
result = tdrv004SetWaitstates ( pDev, WaitStates );
if (result != ERROR)
{
    /* function succeeded */
} else {
   /* handle error */
}
```
#### **RETURN VALUE**

OK if function succeeds or ERROR.

#### **ERROR CODES**

This function returns no function specific error codes.

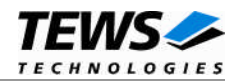

#### <span id="page-25-0"></span>**3.2.6 tdrv004SetClock()**

#### **Name**

tdrv004SetClock() – Set clock generator parameters

#### **Synopsis**

```
STATUS tdrv004SetClock
(
  TDRV004_DEV pDev,
  TDRV004_CLOCK_PARAM *pClockParam
);
```
#### **Description**

This function configures the onboard clock generator.

#### **Parameters**

*pDev*

This parameter specifies the device descriptor to the hardware module retrieved by a call to the corresponding open-function.

#### *pClockParam*

This parameter specifies a pointer to a TDRV004\_CLOCK\_PARAM structure:

typedef struct

{

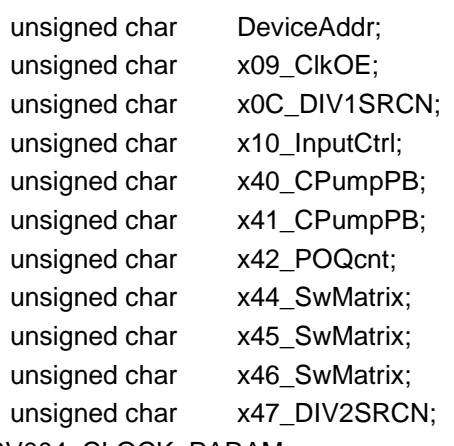

} TDRV004\_CLOCK\_PARAM;

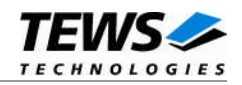

#### *DeviceAddr*

Specifies the desired destination address. The CY27EE16 clock generator provides several EEPROM banks as well as SRAM. If TDRV004 CLKADR SRAM (0x69) is specified, the values are directly stored inside the volatile RAM area and take effect immediately. If TDRV004 CLKADR EEPROM (0x68) is specified, the values are stored in the non-volatile area of the clock generator, and the CY27EE16 loads it after the next power-up.

#### *x09\_ClkOE*

Specifies which clock outputs shall be enabled.

*x0C\_DIV1SRCN*

Specifies internal input source 1 and the corresponding frequency divider

*x10\_InputCtrl*

Specifies value for the Input Pin Control register

*x40\_CPumpPB*

Specifies value for Charge Pump and PB counter register

*x41\_CPumpPB*

Specifies value for Charge Pump and PB counter register

*x42\_POQcnt*

Specifies value for PO and Q counter register

*x44\_SwMatrix*

Specifies value for Switching Matrix Register

*x45\_SwMatrix*

Specifies value for Switching Matrix Register

*x46\_SwMatrix*

Specifies value for Switching Matrix Register

*x47\_DIV2SRCN*

Specifies internal input source 2 and the corresponding frequency divider

**Please refer to the Cypress CY27EE16 user manual for detailed explanation of the above register values. Use Cypress'** *CyberClocks* **Version R3.10.00 to determine the correct values. This program is also part of the TPMC630 or TCP630 Engineering Documentation.**

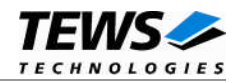

#### **Example**

#include "tdrv004.h" TDRV004\_DEV pDev; STATUS result; TDRV004\_CLOCK\_PARAM ClockParam; /\* \*\* Setup clock generator (SRAM): \*\* CLK1: 50.0MHz CLK2: 20.0MHz \*\* CLK3: 10.0MHz CLK4: 1.0MHz \*\* CLK5: 0.2MHz CLK6: -off- \*/ ClockParam.DeviceAddress = TDRV004\_CLKADR\_SRAM;  $ClockParam.x09_ClkOE = 0x6f;$  $ClockParam.xOC DIV1SRC =  $0x64;$$  $ClockParam.x10_InputCtrl = 0x50;$  $ClockParam.x40_CPumpPB = 0xc0;$  $ClockParam.x41_CPumpPB =  $0x03$ ;$  $ClockParam.x42_POQcnt = 0x81;$  $ClockParam.x44_SwMatrix = 0x42;$  $ClockParam.x45_SwMatrix = 0x9f;$  $ClockParam.x46_SwMatrix = 0x3f;$ ClockParam.x47\_DIV2SRCN = 0xe4; /\* \*\* start FPGA programming \*/ result = tdrv004SetClock( pDev, &ClockParam ); if (result != ERROR) { /\* function succeeded \*/ } else { /\* handle the error \*/ }

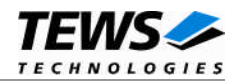

#### **RETURN VALUE**

OK if function succeeds or ERROR.

#### **ERROR CODES**

The error codes are stored in *errno* and can be read with the function *errnoGet()*.

The error code is a standard error code set by the I/O system (see VxWorks Reference Manual) or a driver set code described below. Function specific error codes will be described with the function.

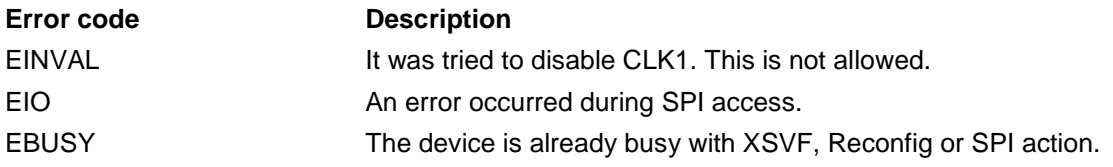

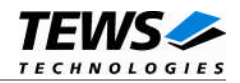

#### <span id="page-29-0"></span>**3.2.7 tdrv004SpiWrite()**

#### **Name**

tdrv004SpiWrite() – Write values to SPI storage

#### **Synopsis**

```
STATUS tdrv004SpiWrite
(
    TDRV004_DEV pDev,
    TDRV004_SPI_BUF *pSpiIoBuf
);
```
#### **Description**

This function writes up to 256 *unsigned char* (8bit) values to a specific sub-address of a Serial Programming Interface (SPI) address. The SPI storages are available in the clock generator device.

**Do not use this control function to setup the clock generator. Please use API function tdrv004SpiWrite() instead.**

#### **Parameters**

*pDev*

This parameter specifies the device descriptor to the hardware module retrieved by a call to the corresponding open-function.

#### *pSpiIoBuf*

This parameter specifies a pointer to a TDRV004\_SPI\_BUF structure:

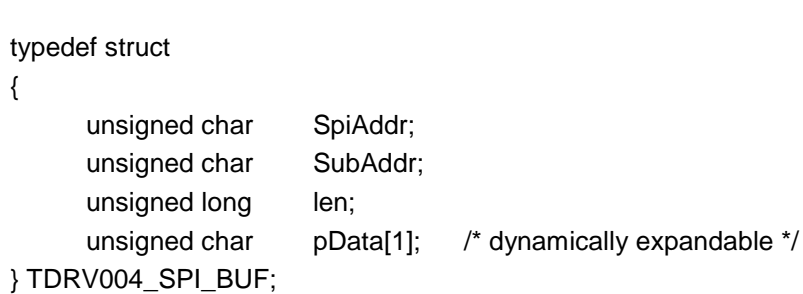

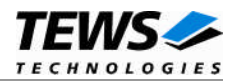

#### *SpiAddr*

Specifies the Serial Programming Interface (SPI) address of the desired target. The following values are possible (refer to file *tdrv004.h*):

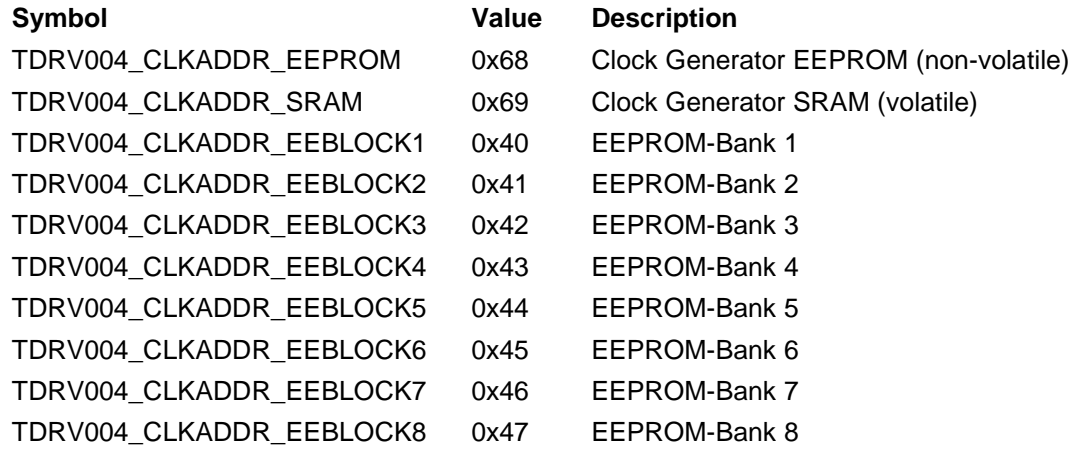

#### *SubAddr*

Specifies the sub-address (starting offset).

#### *len*

This value specifies the amount of data items to write. A maximum of 256 is allowed.

#### *pData*

The values are copied from this buffer. It must be large enough to hold the specified amount of data. The data must be stored inside the structure, no pointer allowed.

#### **Example**

#include "tdrv004.h"

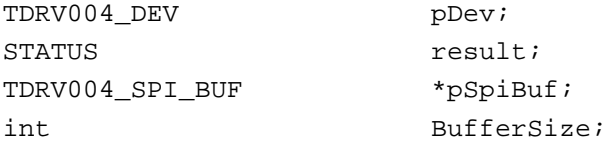

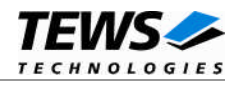

```
/*
** write 5 bytes to EEPROM block 1, offset 0x00
** allocate enough memory to hold the data structure + write data
*/
BufferSize = ( sizeof(TDRV004_SPI_BUF) + 5*sizeof(unsigned char) );
pSpiBuf = (TDRV004_SPI_BUF*)malloc( BufferSize );
pSpiBuf->SpiAddr = TDRV004_CLKADDR_EEBLOCK1;
pSpiBuf->SubAddr = 0x00;
pSpiBuf->len = 5;
pSpiBuf->pData[0] = 0x01;pSpiBuf->pData[1] = 0x02;
pSpiBuf->pData[2] = 0x03;pSpiBuf->pData[3] = 0x04;pSpiBuf->pData[4] = 0x05;result = tdrv004SpiWrite( pDev,
                          pSpiBuf );
if (result != ERROR)
{
    /* function succeeded */
} else {
    /* handle the error */
}
free(pSpiBuf);
```
#### **RETURN VALUE**

…

OK if function succeeds or ERROR.

#### **ERROR CODES**

The error codes are stored in *errno* and can be read with the function *errnoGet()*.

The error code is a standard error code set by the I/O system (see VxWorks Reference Manual) or a driver set code described below. Function specific error codes will be described with the function.

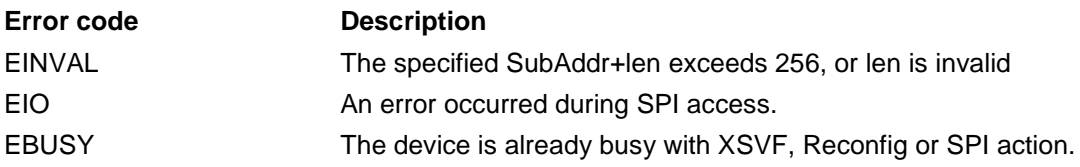

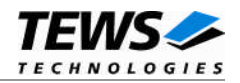

#### <span id="page-32-0"></span>**3.2.8 tdrv004SpiRead()**

#### **Name**

tdrv004SpiRead() – Read values from SPI storage

#### **Synopsis**

```
STATUS tdrv004SpiRead
(
    TDRV004_DEV pDev,
    TDRV004_SPI_BUF *pSpiIoBuf
);
```
#### **Description**

This function reads up to 256 *unsigned char* (8bit) values from a specific sub-address of a Serial Programming Interface (SPI) address. The SPI storages are available in the clock generator device.

#### **Parameters**

*pDev*

This parameter specifies the device descriptor to the hardware module retrieved by a call to the corresponding open-function.

#### *pSpiIoBuf*

This parameter specifies a pointer to a TDRV004\_SPI\_BUF structure:

typedef struct

{

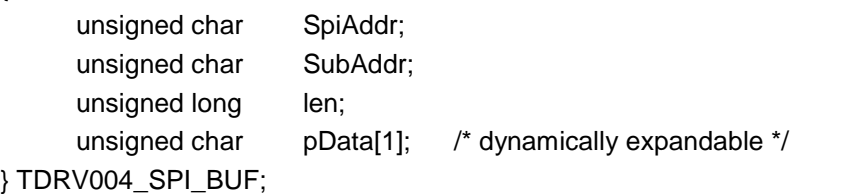

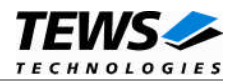

#### *SpiAddr*

Specifies the Serial Programming Interface (SPI) address of the desired target. The following values are possible (refer to file *tdrv004.h*):

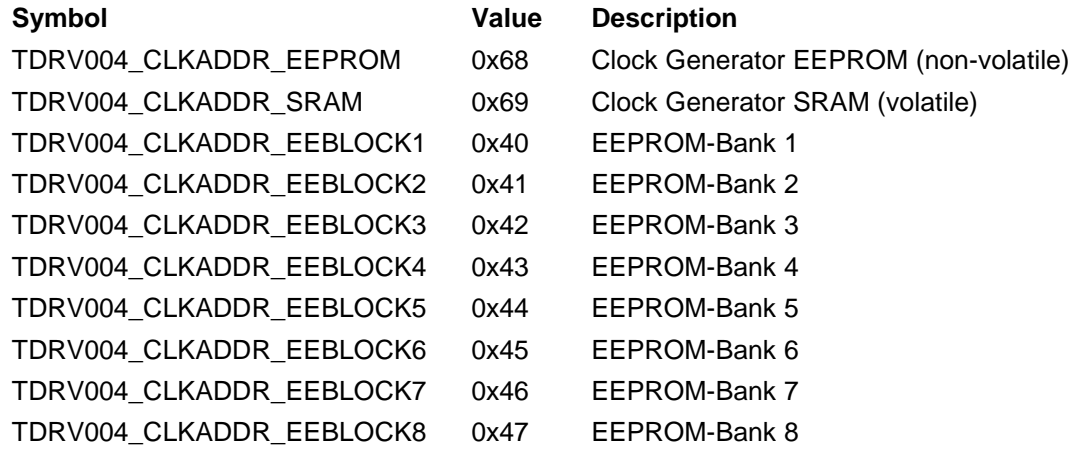

#### *SubAddr*

Specifies the sub-address (starting offset).

#### *len*

This value specifies the amount of data items to write. A maximum of 256 is allowed.

#### *pData*

The values are copied to this buffer. It must be large enough to hold the specified amount of data. The data space must be located inside the structure, no pointer allowed.

#### **Example**

#include "tdrv004.h"

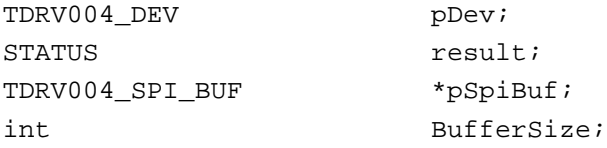

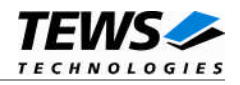

```
/*
** read 5 bytes from EEPROM block 1, offset 0x00
** allocate enough memory to hold the data structure + read data
*/
BufferSize = ( sizeof(TDRV004_SPI_BUF) + 5*sizeof(unsigned char) );
pSpiBuf = (TDRV004_SPI_BUF*)malloc( BufferSize );
pSpiBuf->SpiAddr = TDRV004_CLKADDR_EEBLOCK1;
pSpiBuf->SubAddr = 0x00;
pSpiBuf->len = 5;
result = tdrv004SpiRead( pDev,
                          pSpiBuf );
if (result != ERROR)
{
    /* function succeeded */
} else {
    /* handle the error */
}
free(pSpiBuf);
```
#### **RETURN VALUE**

…

OK if function succeeds or ERROR.

#### **ERROR CODES**

The error codes are stored in *errno* and can be read with the function *errnoGet()*.

The error code is a standard error code set by the I/O system (see VxWorks Reference Manual) or a driver set code described below. Function specific error codes will be described with the function.

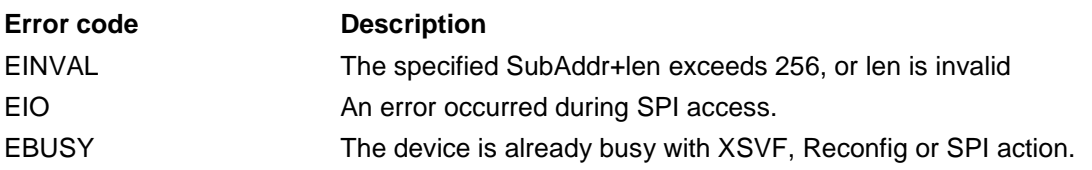

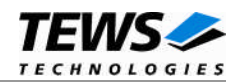

#### <span id="page-35-0"></span>**3.2.9 tdrv004PlxWrite()**

#### **Name**

tdrv004PlxWrite() – Write 16bit value to PLX PCI9030 EEPROM

#### **Synopsis**

```
STATUS tdrv004PlxWrite
(
    TDRV004_DEV pDev,
    TDRV004_PLX_BUF PlxBuf
);
```
#### **Description**

This function writes an *unsigned short* (16bit) value to a specific PLX PCI9030 EEPROM memory offset.

**Please note that the PLX9030 reloads the new configuration from the EEPROM after a PCI reset, i.e. the system must be rebooted to make PLX PCI9030 dependent changes take effect.**

#### **Parameters**

*pDev*

This parameter specifies the device descriptor to the hardware module retrieved by a call to the corresponding open-function.

#### *pPlxBuf*

This parameter specifies a pointer to a TDRV004\_PLX\_BUF structure:

```
typedef struct
```
{

unsigned long Offset; unsigned short Value; } TDRV004\_PLX\_BUF;
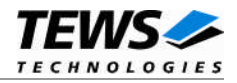

#### *Offset*

Specifies the offset into the PLX9030 EEPROM, where the supplied data word should be written. The offset must be specified as even byte-address. Following offsets are available:

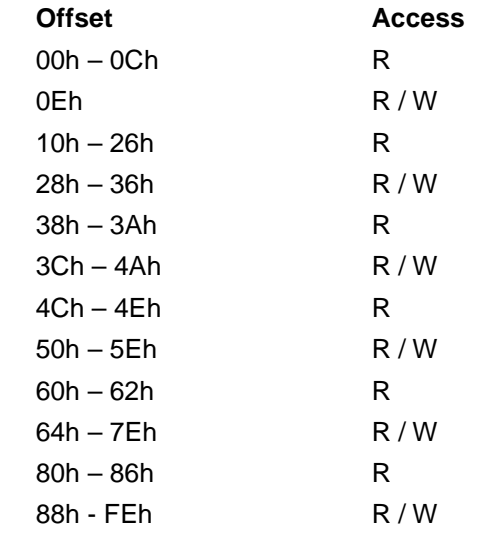

Refer to the PLX PCI9030 User Manual for detailed information on these registers.

#### *Value*

This value specifies a 16bit word that should be written to the specified offset.

#### **Example**

#include "tdrv004.h"

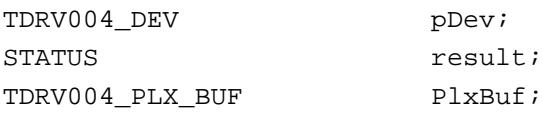

```
/*
** Change the Subsystem Vendor ID to TEWS TECHNOLOGIES (0x1498)
*/
PlxBuf.Offset = 0x0E;
PlxBuf.Value = 0x1498;
result = tdrv004PlxWrite( pDev,
                           &PlxBuf );
if (result == ERROR)
{
     /* handle the error */
}
```
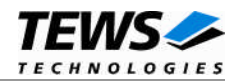

OK if function succeeds or ERROR.

### **ERROR CODES**

The error codes are stored in *errno* and can be read with the function *errnoGet()*.

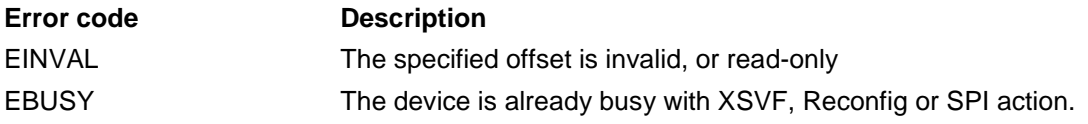

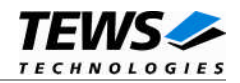

## **3.2.10 tdrv004PlxRead()**

### **Name**

tdrv004PlxRead() – Read 16bit value from PLX PCI9030 EEPROM

### **Synopsis**

```
STATUS tdrv004PlxRead
(
    TDRV004_DEV pDev,
    TDRV004_PLX_BUF PlxBuf
);
```
### **Description**

This function reads an *unsigned short* (16bit) value from a specific PLX PCI9030 EEPROM memory offset.

### **Parameters**

*pDev*

This parameter specifies the device descriptor to the hardware module retrieved by a call to the corresponding open-function.

#### *pPlxBuf*

This parameter specifies a pointer to a TDRV004\_PLX\_BUF structure:

typedef struct {

unsigned long Offset; unsigned short Value; } TDRV004\_PLX\_BUF;

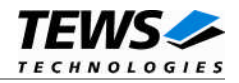

#### *Offset*

Specifies the offset into the PLX PCI9030 EEPROM, where the supplied data word should be read. The offset must be specified as even byte-address. Following offsets are available:

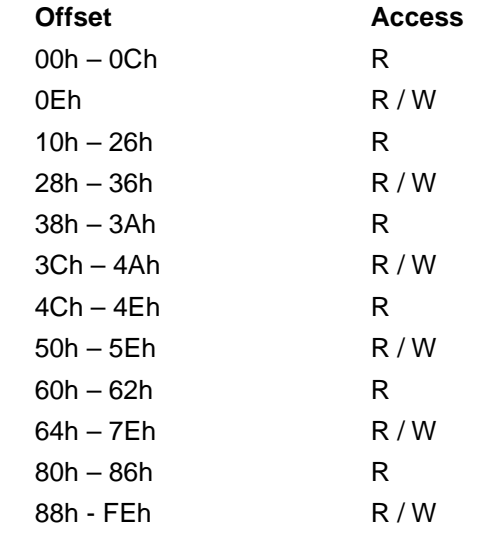

Refer to the PLX PCI9030 User Manual for detailed information on these registers.

#### *Value*

This value holds the retrieved 16bit word.

#### **Example**

```
#include "tdrv004.h"
TDRV004_DEV pDev;
STATUS result;
TDRV004_PLX_BUF PlxBuf;
/*
** Read Subsystem ID
*/
PlxBuf.Offset = 0x0C;
result = tdrv004PlxRead( pDev,
                       &PlxBuf );
if (result != ERROR)
{
    /* function succeeded */
    printf( "SubsystemID = 0x%04X\n", PlxBuf.Value );
} else {
    /* handle the error */
}
```
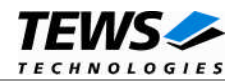

OK if function succeeds or ERROR.

### **ERROR CODES**

The error codes are stored in *errno* and can be read with the function *errnoGet()*.

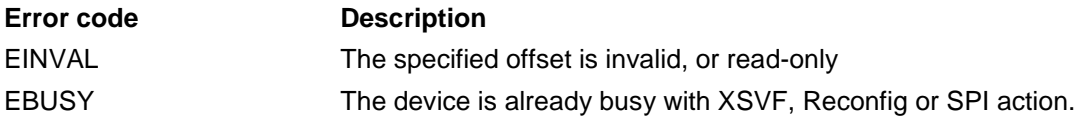

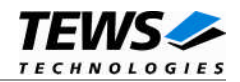

### **3.2.11 tdrv004ReadU8()**

#### **Name**

tdrv004ReadU8() – Read 8bit values from FPGA resource

### **Synopsis**

```
STATUS tdrv004ReadU8
(
   TDRV004_DEV pDev.
   TDRV004_MEMIO_BUF *pMemIoBuf
);
```
### **Description**

This function reads a number of *unsigned char* (8bit) values from a Memory or I/O area by using BYTE (8bit) accesses. The data buffer can be enlarged to the desired needs. The data section must be included inside the structure.

### **Parameters**

#### *pDev*

This parameter specifies the device descriptor to the hardware module retrieved by a call to the corresponding open-function.

#### *pMemIoBuf*

This parameter specifies a pointer to a TDRV004\_MEMIO\_BUF structure:

typedef struct

{

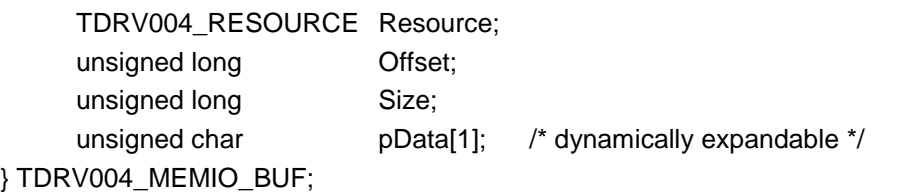

#### *Resource*

Specifies the desired PCI resource to read from. The TDRV004\_RESOURCE enumeration contains values for all possible memory and I/O areas. Both first PCI-Memory and PCI-I/O areas of the TDRV004 module are restricted and cannot be used by the application. The second found PCI-Memory area is named TDRV004\_RES\_MEM\_2, the second PCI-I/O space found is named TDRV004\_RES\_IO\_2 and so on. The Base Address Register usage is programmable and can be changed by modifying

the PLX PCI9030 EEPROM. Therefore the following table is just an example how the PCI Base Address Registers could be used.

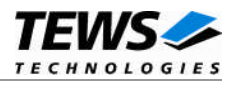

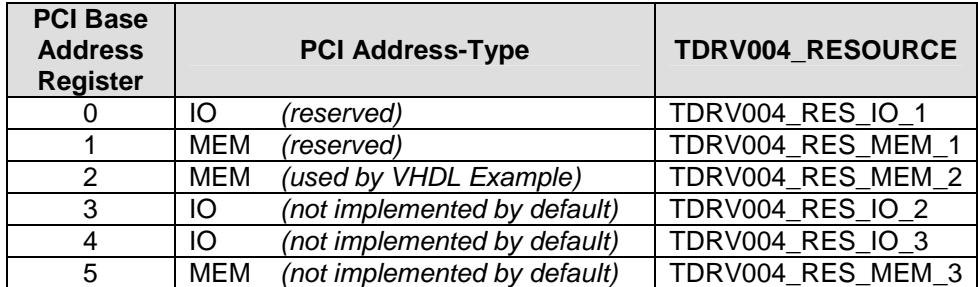

The PLX PCI9030 default configuration utilizes only BAR0 to BAR2.

*Offset*

Specifies the offset into the memory or I/O space specified by *Resource*.

*Size*

This value specifies the amount of data items to read.

#### *pData*

The received values are copied into this buffer. It must be large enough to hold the specified amount of data.

### **Example**

```
#include "tdrv004.h"
TDRV004_DEV pDev;
STATUS result;
TDRV004_MEMIO_BUF pMemIoBuf;
unsigned char *pValues;
int BufferSize;
/*
** read 50 bytes from MemorySpace 2, offset 0x00
** allocate enough memory to hold the data structure + read data
*/
BufferSize = ( sizeof(TDRV004_MEMIO_BUF) + 50*sizeof(unsigned char) );
pMemIoBuf = (TDRV004_MEMIO_BUF*)malloc( BufferSize );
pMemIoBuf->Size = 50;
pMemIoBuf->Resource = TDRV004_RES_MEM_2;
pMemIoBuf->Offset = 0;
result = tdrv004ReadU8( pDev,
                       pMemIoBuf );
…
```
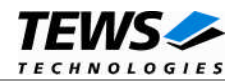

```
…
if (result != ERROR)
{
    /* function succeeded */
    pValues = (unsigned char*)pMemIoBuf->pData;
} else {
    /* handle the error */
}
free( pMemIoBuf );
```
OK if function succeeds or ERROR.

### **ERROR CODES**

The error codes are stored in *errno* and can be read with the function *errnoGet()*.

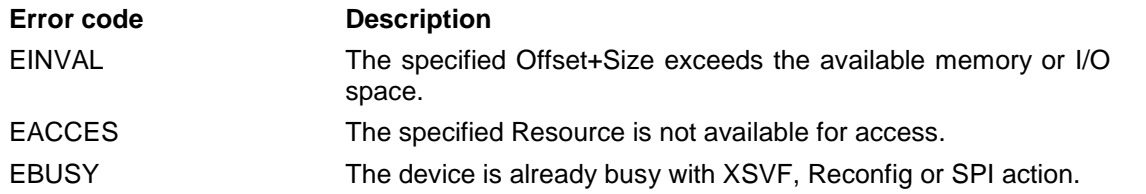

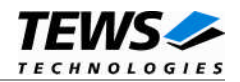

### **3.2.12 tdrv004ReadU16()**

#### **Name**

tdrv004ReadU16() – Read 16bit values from FPGA resource

### **Synopsis**

```
STATUS tdrv004ReadU16
(
   TDRV004_DEV pDev.
   TDRV004_MEMIO_BUF *pMemIoBuf
);
```
### **Description**

This function reads a number of *unsigned short* (16bit) values from a Memory or I/O area by using WORD (16bit) accesses. The data buffer can be enlarged to the desired needs. The data section must be included inside the structure.

#### **Parameters**

#### *pDev*

This parameter specifies the device descriptor to the hardware module retrieved by a call to the corresponding open-function.

#### *pMemIoBuf*

This parameter specifies a pointer to a TDRV004\_MEMIO\_BUF structure:

typedef struct

{

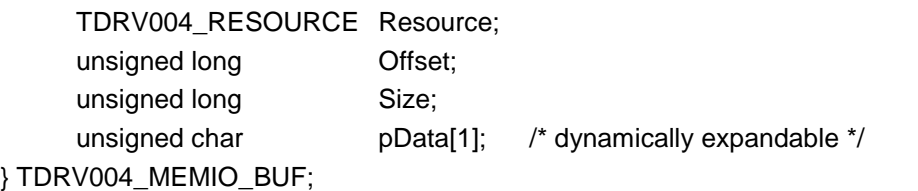

#### *Resource*

Specifies the desired PCI resource to read from. The TDRV004\_RESOURCE enumeration contains values for all possible memory and I/O areas. Both first PCI-Memory and PCI-I/O areas of the TDRV004 module are restricted and cannot be used by the application. The second found PCI-Memory area is named TDRV004\_RES\_MEM\_2, the second PCI-I/O space found is named TDRV004\_RES\_IO\_2 and so on. The Base Address Register usage is programmable and can be changed by modifying

the PLX PCI9030 EEPROM. Therefore the following table is just an example how the PCI Base Address Registers could be used.

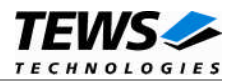

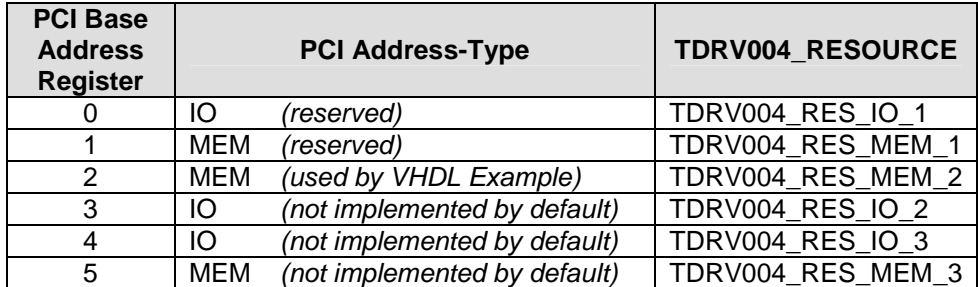

The PLX PCI9030 default configuration utilizes only BAR0 to BAR2.

*Offset*

Specifies the offset into the memory or I/O space specified by *Resource*.

*Size*

This value specifies the amount of data items to read.

#### *pData*

The received values are copied into this buffer. It must be large enough to hold the specified amount of data.

### **Example**

```
#include "tdrv004.h"
TDRV004_DEV pDev;
STATUS result;
TDRV004_MEMIO_BUF pMemIoBuf;
unsigned short *pValues;
int BufferSize;
/*
** read 50 16bit words from MemorySpace 2, offset 0x00
** allocate enough memory to hold the data structure + read data
*/
BufferSize = ( sizeof(TDRV004_MEMIO_BUF) + 50*sizeof(unsigned short) );
pMemIoBuf = (TDRV004_MEMIO_BUF*)malloc( BufferSize );
pMemIoBuf->Size = 50;
pMemIoBuf->Resource = TDRV004_RES_MEM_2;
pMemIoBuf->Offset = 0;
result = tdrv004ReadU16( pDev,
                       pMemIoBuf );
…
```
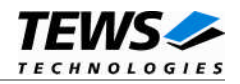

```
…
if (result != ERROR)
{
    /* function succeeded */
    pValues = (unsigned short*)pMemIoBuf->pData;
} else {
    /* handle the error */
}
free( pMemIoBuf );
```
OK if function succeeds or ERROR.

### **ERROR CODES**

The error codes are stored in *errno* and can be read with the function *errnoGet()*.

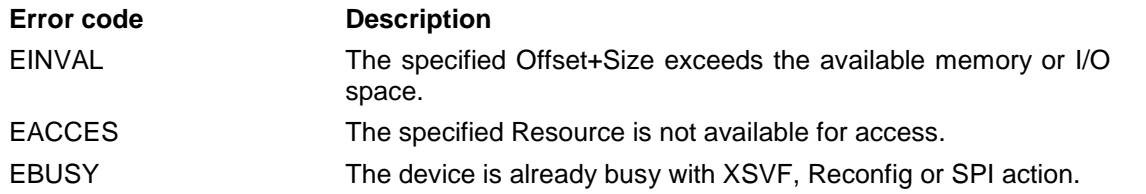

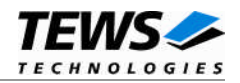

### **3.2.13 tdrv004ReadU32()**

#### **Name**

tdrv004ReadU32() – Read 32bit values from FPGA resource

### **Synopsis**

```
STATUS tdrv004ReadU32
(
   TDRV004_DEV pDev.
   TDRV004_MEMIO_BUF *pMemIoBuf
);
```
### **Description**

This function reads a number of *unsigned long* (32bit) values from a Memory or I/O area by using DWORD (32bit) accesses. The data buffer can be enlarged to the desired needs. The data section must be included inside the structure.

#### **Parameters**

#### *pDev*

This parameter specifies the device descriptor to the hardware module retrieved by a call to the corresponding open-function.

#### *pMemIoBuf*

This parameter specifies a pointer to a TDRV004\_MEMIO\_BUF structure:

typedef struct

{

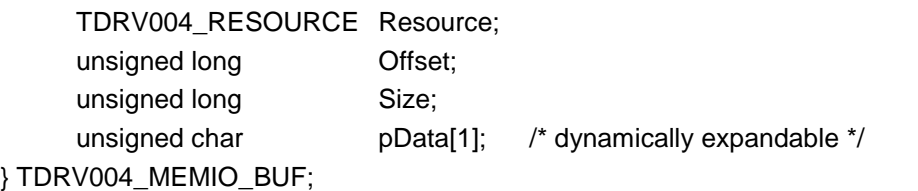

#### *Resource*

Specifies the desired PCI resource to read from. The TDRV004\_RESOURCE enumeration contains values for all possible memory and I/O areas. Both first PCI-Memory and PCI-I/O areas of the TDRV004 module are restricted and cannot be used by the application. The second found PCI-Memory area is named TDRV004\_RES\_MEM\_2, the second PCI-I/O space found is named TDRV004\_RES\_IO\_2 and so on. The Base Address Register usage is programmable and can be changed by modifying

the PLX PCI9030 EEPROM. Therefore the following table is just an example how the PCI Base Address Registers could be used.

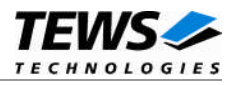

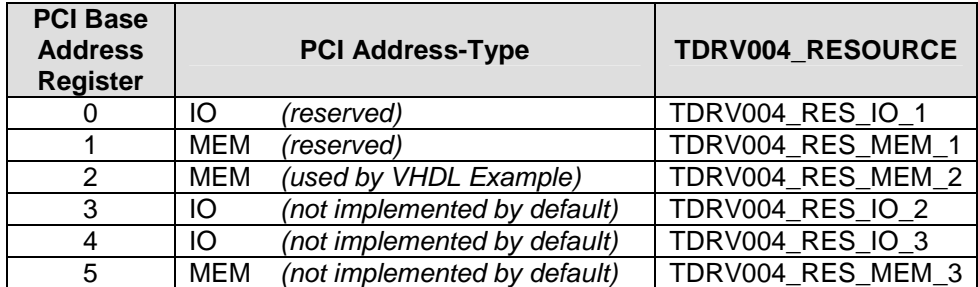

The PLX PCI9030 default configuration utilizes only BAR0 to BAR2.

*Offset*

Specifies the offset into the memory or I/O space specified by *Resource*.

*Size*

This value specifies the amount of data items to read.

#### *pData*

The received values are copied into this buffer. It must be large enough to hold the specified amount of data.

### **Example**

```
#include "tdrv004.h"
TDRV004_DEV pDev;
STATUS result;
TDRV004_MEMIO_BUF pMemIoBuf;
unsigned int *pValues;
int BufferSize;
/*
** read 50 32bit dwords from MemorySpace 2, offset 0x00
** allocate enough memory to hold the data structure + read data
*/
BufferSize = ( sizeof(TDRV004_MEMIO_BUF) + 50*sizeof(unsigned int) );
pMemIoBuf = (TDRV004_MEMIO_BUF*)malloc( BufferSize );
pMemIoBuf->Size = 50;
pMemIoBuf->Resource = TDRV004_RES_MEM_2;
pMemIoBuf->Offset = 0;
result = tdrv004ReadU32( pDev,
                       pMemIoBuf );
…
```
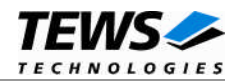

```
…
if (result != ERROR)
{
    /* function succeeded */
    pValues = (unsigned int*)pMemIoBuf->pData;
} else {
    /* handle the error */
}
free( pMemIoBuf );
```
OK if function succeeds or ERROR.

### **ERROR CODES**

The error codes are stored in *errno* and can be read with the function *errnoGet()*.

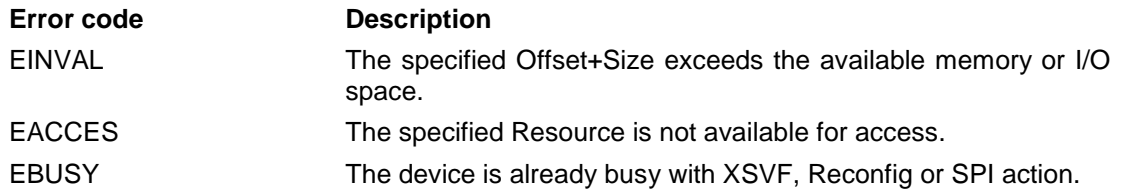

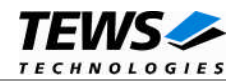

### **3.2.14 tdrv004WriteU8()**

#### **Name**

tdrv004WriteU8() – Write 8bit values to FPGA resource

### **Synopsis**

```
STATUS tdrv004WriteU8
(
   TDRV004_DEV pDev.
   TDRV004_MEMIO_BUF *pMemIoBuf
);
```
### **Description**

This function writes a number of *unsigned char* (8bit) values to a Memory or I/O area by using BYTE (8bit) accesses. The data buffer can be enlarged to the desired needs. The data section must be included inside the structure.

#### **Parameters**

#### *pDev*

This parameter specifies the device descriptor to the hardware module retrieved by a call to the corresponding open-function.

#### *pMemIoBuf*

This parameter specifies a pointer to a TDRV004\_MEMIO\_BUF structure:

typedef struct

{

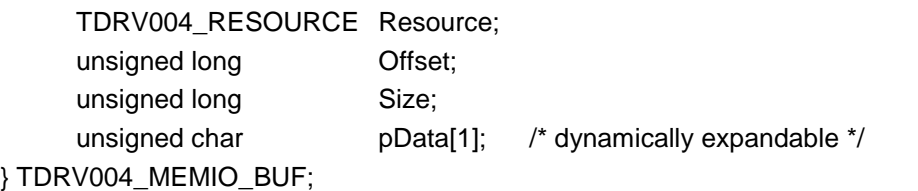

#### *Resource*

Specifies the desired PCI resource to write to. The TDRV004\_RESOURCE enumeration contains values for all possible memory and I/O areas. Both first PCI-Memory and PCI-I/O areas of the TDRV004 module are restricted and cannot be used by the application. The second found PCI-Memory area is named TDRV004\_RES\_MEM\_2, the second PCI-I/O space found is named TDRV004\_RES\_IO\_2 and so on.

The Base Address Register usage is programmable and can be changed by modifying the PLX PCI9030 EEPROM. Therefore the following table is just an example how the PCI Base Address Registers could be used.

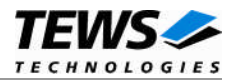

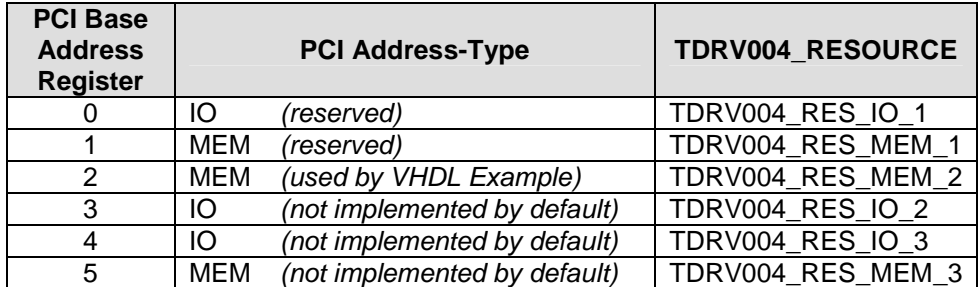

The PLX PCI9030 default configuration utilizes only BAR0 to BAR2.

#### *Offset*

Specifies the offset into the memory or I/O space specified by *Resource*.

#### *Size*

This value specifies the amount of data items to read.

#### *pData*

The values are copied from this buffer. It must be large enough to hold the specified amount of data.

### **Example**

```
#include "tdrv004.h"
TDRV004_DEV pDev;
STATUS result;
TDRV004_MEMIO_BUF pMemIoBuf;
unsigned char *pValues;
int BufferSize;
/*
** write 10 byte to MemorySpace 2, offset 0x00
** allocate enough memory to hold the data structure + write data
*/
BufferSize = ( sizeof(TDRV004_MEMIO_BUF) + 10*sizeof(unsigned char) );
pMemIoBuf = (TDRV004_MEMIO_BUF*)malloc( BufferSize );
pMemIoBuf->Size = 10;
pMemIoBuf->Resource = TDRV004_RES_MEM_2;
pMemIoBuf->Offset = 0;
pValues = (unsigned char*)pMemIoBuf->pData;
pValues[0] = 0x01;
pValues[1] = 0x02;…
```
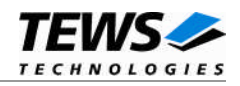

```
…
result = tdrv004WriteU8( pDev,
                           pMemIoBuf );
if (retval != ERROR)
{
     /* function succeeded */
} else {
    /* handle the error */
}
free( pMemIoBuf );
```
OK if function succeeds or ERROR.

### **ERROR CODES**

The error codes are stored in *errno* and can be read with the function *errnoGet()*.

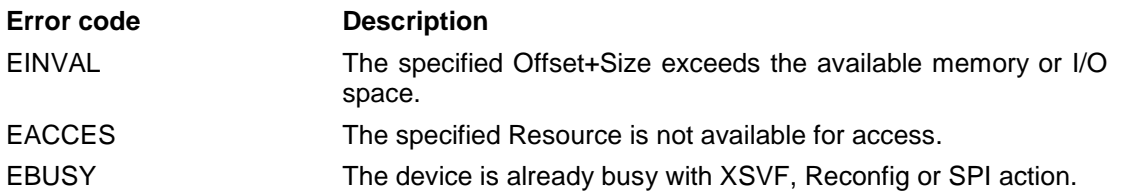

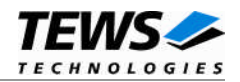

### **3.2.15 tdrv004WriteU16()**

#### **Name**

tdrv004WriteU16() – Write 16bit values to FPGA resource

### **Synopsis**

```
STATUS tdrv004WriteU16
(
   TDRV004_DEV pDev.
   TDRV004_MEMIO_BUF *pMemIoBuf
);
```
### **Description**

This function writes a number of *unsigned short* (16bit) values to a Memory or I/O area by using WORD (16bit) accesses. The data buffer can be enlarged to the desired needs. The data section must be included inside the structure.

#### **Parameters**

#### *pDev*

This parameter specifies the device descriptor to the hardware module retrieved by a call to the corresponding open-function.

#### *pMemIoBuf*

This parameter specifies a pointer to a TDRV004\_MEMIO\_BUF structure:

typedef struct

{

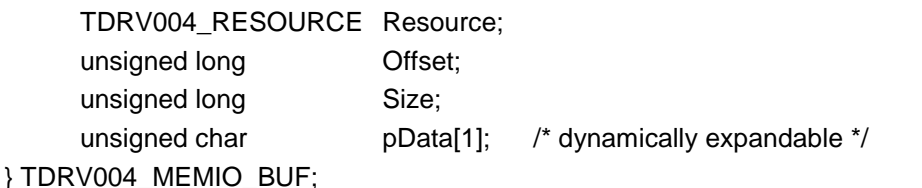

#### *Resource*

Specifies the desired PCI resource to write to. The TDRV004\_RESOURCE enumeration contains values for all possible memory and I/O areas. Both first PCI-Memory and PCI-I/O areas of the TDRV004 module are restricted and cannot be used by the application. The second found PCI-Memory area is named TDRV004\_RES\_MEM\_2, the second PCI-I/O space found is named TDRV004\_RES\_IO\_2 and so on.

The Base Address Register usage is programmable and can be changed by modifying the PLX PCI9030 EEPROM. Therefore the following table is just an example how the PCI Base Address Registers could be used.

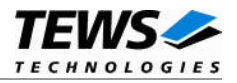

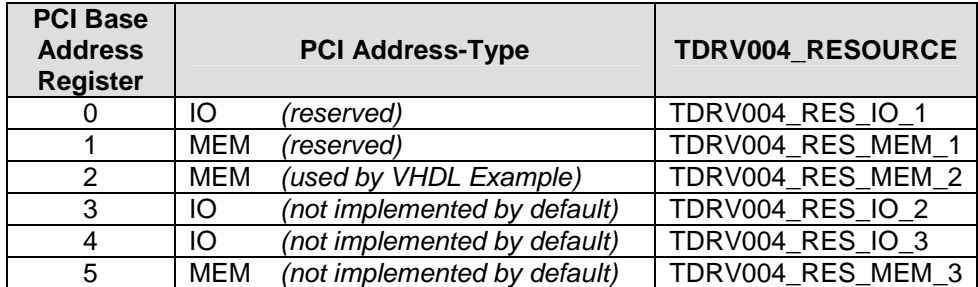

The PLX PCI9030 default configuration utilizes only BAR0 to BAR2.

#### *Offset*

Specifies the offset into the memory or I/O space specified by *Resource*.

#### *Size*

This value specifies the amount of data items to read.

#### *pData*

The values are copied from this buffer. It must be large enough to hold the specified amount of data.

### **Example**

```
#include "tdrv004.h"
TDRV004_DEV pDev;
STATUS result;
TDRV004_MEMIO_BUF pMemIoBuf;
unsigned short *pValues;
int BufferSize;
/*
** write 10 16bit words to MemorySpace 2, offset 0x00
** allocate enough memory to hold the data structure + write data
*/
BufferSize = ( sizeof(TDRV004_MEMIO_BUF) + 10*sizeof(unsigned short) );
pMemIoBuf = (TDRV004_MEMIO_BUF*)malloc( BufferSize );
pMemIoBuf->Size = 10;
pMemIoBuf->Resource = TDRV004_RES_MEM_2;
pMemIoBuf->Offset = 0;
pValues = (unsigned short*)pMemIoBuf->pData;
pValues[0] = 0x0001;
pValues[1] = 0x0002;…
```
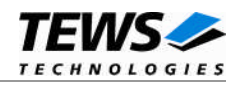

```
…
result = tdrv004WriteU16( pDev,
                           pMemIoBuf );
if (retval != ERROR)
{
     /* function succeeded */
} else {
    /* handle the error */
}
free( pMemIoBuf );
```
OK if function succeeds or ERROR.

### **ERROR CODES**

The error codes are stored in *errno* and can be read with the function *errnoGet()*.

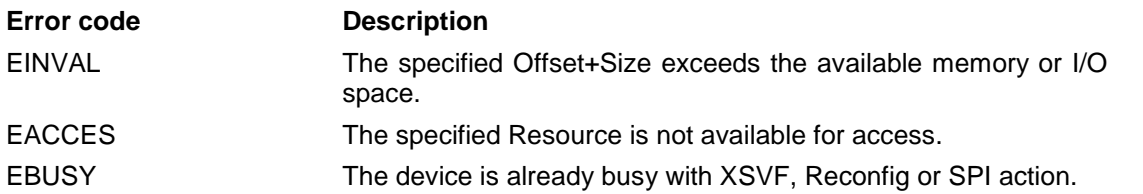

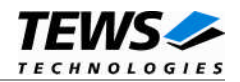

### **3.2.16 tdrv004WriteU32()**

### **Name**

tdrv004WriteU32() – Write 32bit values to FPGA resource

### **Synopsis**

```
STATUS tdrv004WriteU32
(
   TDRV004_DEV pDev.
   TDRV004_MEMIO_BUF *pMemIoBuf
);
```
### **Description**

This function writes a number of *unsigned long* (32bit) values to a Memory or I/O area by using DWORD (32bit) accesses. The data buffer can be enlarged to the desired needs. The data section must be included inside the structure.

#### **Parameters**

#### *pDev*

This parameter specifies the device descriptor to the hardware module retrieved by a call to the corresponding open-function.

#### *pMemIoBuf*

This parameter specifies a pointer to a TDRV004\_MEMIO\_BUF structure:

typedef struct

{

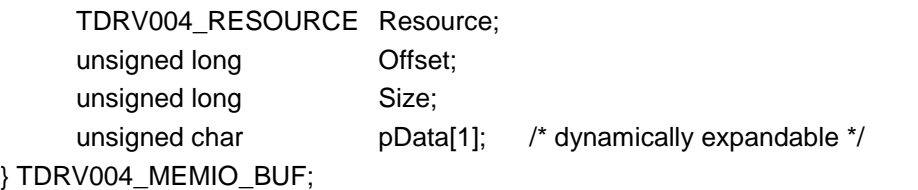

#### *Resource*

Specifies the desired PCI resource to write to. The TDRV004\_RESOURCE enumeration contains values for all possible memory and I/O areas. Both first PCI-Memory and PCI-I/O areas of the TDRV004 module are restricted and cannot be used by the application. The second found PCI-Memory area is named TDRV004\_RES\_MEM\_2, the second PCI-I/O space found is named TDRV004\_RES\_IO\_2 and so on.

The Base Address Register usage is programmable and can be changed by modifying the PLX PCI9030 EEPROM. Therefore the following table is just an example how the PCI Base Address Registers could be used.

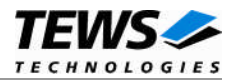

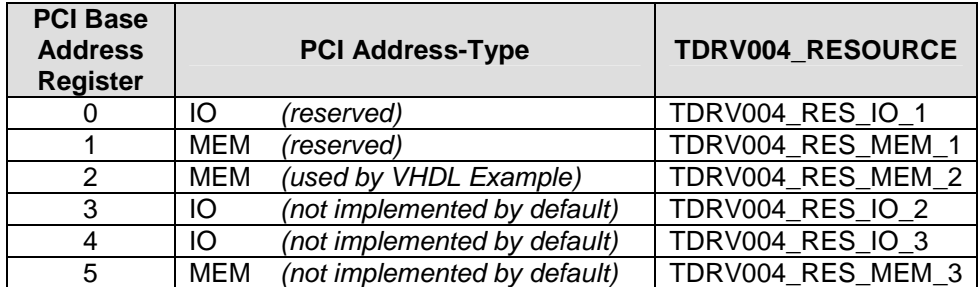

The PLX PCI9030 default configuration utilizes only BAR0 to BAR2.

*Offset*

Specifies the offset into the memory or I/O space specified by *Resource*.

*Size*

This value specifies the amount of data items to read.

#### *pData*

The values are copied from this buffer. It must be large enough to hold the specified amount of data.

### **Example**

```
#include "tdrv004.h"
TDRV004_DEV pDev;
STATUS result;
TDRV004_MEMIO_BUF pMemIoBuf;
unsigned int *pValues;
int BufferSize;
/*
** write 10 32bit dwords to MemorySpace 2, offset 0x00
** allocate enough memory to hold the data structure + write data
*/
BufferSize = ( sizeof(TDRV004_MEMIO_BUF) + 10*sizeof(unsigned int) );
pMemIoBuf = (TDRV004_MEMIO_BUF*)malloc( BufferSize );
pMemIoBuf->Size = 10;
pMemIoBuf->Resource = TDRV004_RES_MEM_2;
pMemIoBuf->Offset = 0;
pValues = (unsigned int*)pMemIoBuf->pData;
pValues[0] = 0x00000001;
pValues[1] = 0x00000002;
…
```
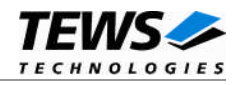

```
…
result = tdrv004WriteU32( pDev,
                           pMemIoBuf );
if (retval != ERROR)
{
     /* function succeeded */
} else {
    /* handle the error */
}
free( pMemIoBuf );
```
OK if function succeeds or ERROR.

### **ERROR CODES**

The error codes are stored in *errno* and can be read with the function *errnoGet()*.

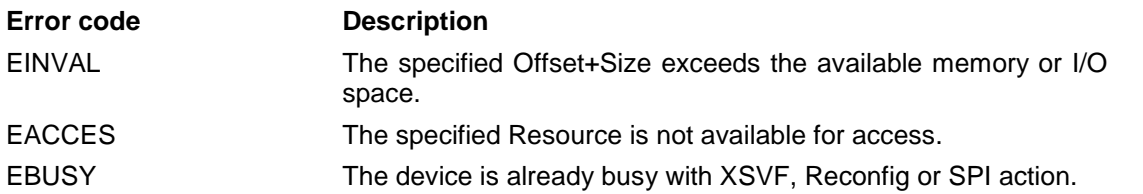

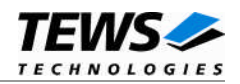

## **3.2.17 tdrv004ConfigureInterrupts()**

### **Name**

tdrv004ConfigureInterrupts() – Configure local interrupt source polarity

### **Synopsis**

```
STATUS tdrv004SetWaitstates
(
    TDRV004_DEV pDev,
    unsigned int InterruptConfig
);
```
### **Description**

This function configures the polarity of the local PLX PCI9030 interrupt sources.

### **Parameters**

*pDev*

This parameter specifies the device descriptor to the hardware module retrieved by a call to the corresponding open-function.

#### *InterruptConfig*

This value is an OR'ed value using the following definitions (only one value valid for each interrupt source):

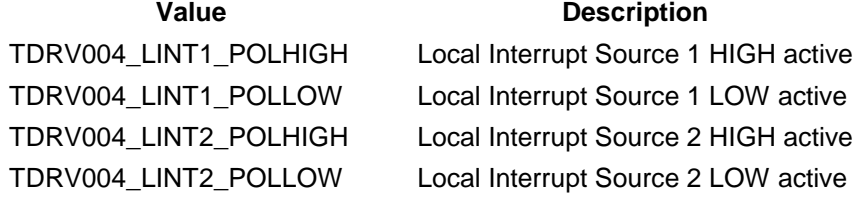

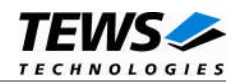

### **Example**

```
#include "tdrv004.h"
TDRV004_DEV pDev;
STATUS result;
unsigned int IntConfig;
/*
** Setup LINT1 to LOW polarity, and LINT2 to HIGH polarity
*/
IntConfig = TDRV004_LINT1_POLLOW | TDRV004_LINT2_POLHIGH;
result = tdrv004ConfigureInterrupts( pDev, IntConfig );
if (result != ERROR)
{
    /* function succeeded */
} else {
   /* handle error */
}
```
### **RETURN VALUE**

OK if function succeeds or ERROR.

### **ERROR CODES**

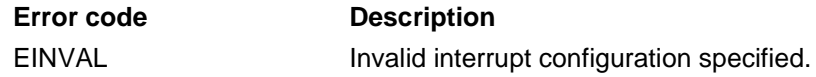

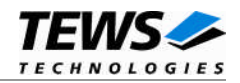

### **3.2.18 tdrv004WaitForINT1()**

### **Name**

tdrv004WaitForINT1() – Wait for incoming Local Interrupt Source 1

### **Synopsis**

```
STATUS tdrv004WaitForINT1
(
   TDRV004_DEV pDev,
   int Timeout
);
```
### **Description**

This function enables the corresponding interrupt source, and waits for Local Interrupt Source 1 (LINT1) to arrive. After the interrupt has arrived, this specific local interrupt source is disabled.

**The delay between an incoming interrupt and the return of the described function is systemdependent, and is most likely several microseconds.**

**For high interrupt load, a customized device driver should be used which serves the modulespecific functionality directly on interrupt level.**

#### **Parameters**

#### *pDev*

This parameter specifies the device descriptor to the hardware module retrieved by a call to the corresponding open-function.

#### *Timeout*

This value specifies the amount of time to wait for the incoming interrupt event. The timeout value is specified in system ticks. To wait indefinitely, specify -1.

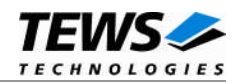

### **Example**

```
#include "tdrv004.h"
TDRV004_DEV pDev;
STATUS result;
int Timeout;
/*
** Wait at least 5 seconds for incoming interrupt
*/
Timeout = 5 * sysClkRateGet();
result = tdrv004WaitForINT1( pDev, Timeout );
if (result != ERROR)
{
    /* function succeeded */
    /* acknowledge interrupt source in FPGA logic */
    /* to clear the PLX PCI9030 Local Interrupt Source */
} else {
    /* handle error */
}
```
### **RETURN VALUE**

OK if function succeeds or ERROR.

### **ERROR CODES**

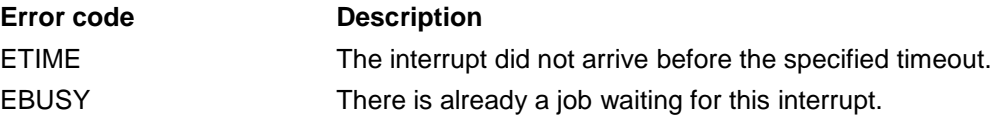

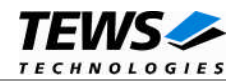

### **3.2.19 tdrv004WaitForINT2()**

### **Name**

tdrv004WaitForINT2() – Wait for incoming Local Interrupt Source 2

### **Synopsis**

```
STATUS tdrv004WaitForINT2
(
   TDRV004_DEV pDev,
   int Timeout
);
```
### **Description**

This function enables the corresponding interrupt source, and waits for Local Interrupt Source 2 (LINT2) to arrive. After the interrupt has arrived, this specific local interrupt source is disabled.

**The delay between an incoming interrupt and the return of the described function is systemdependent, and is most likely several microseconds.**

**For high interrupt load, a customized device driver should be used which serves the modulespecific functionality directly on interrupt level.**

#### **Parameters**

#### *pDev*

This parameter specifies the device descriptor to the hardware module retrieved by a call to the corresponding open-function.

#### *Timeout*

This value specifies the amount of time to wait for the incoming interrupt event. The timeout value is specified in system ticks. To wait indefinitely, specify -1.

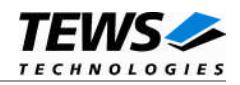

### **Example**

```
#include "tdrv004.h"
TDRV004_DEV pDev;
STATUS result;
int Timeout;
/*
** Wait at least 5 seconds for incoming interrupt
*/
Timeout = 5 * sysClkRateGet();
result = tdrv004WaitForINT2( pDev, Timeout );
if (result != ERROR)
{
    /* function succeeded */
    /* acknowledge interrupt source in FPGA logic */
    /* to clear the PLX PCI9030 Local Interrupt Source */
} else {
    /* handle error */
}
```
### **RETURN VALUE**

OK if function succeeds or ERROR.

### **ERROR CODES**

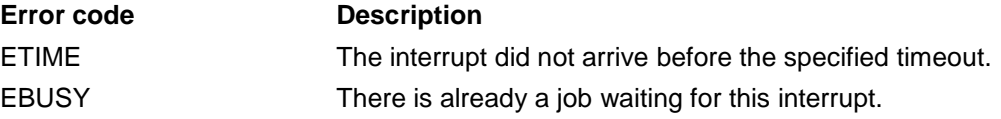

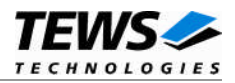

# **4 Legacy I/O system functions**

This chapter describes the legacy driver-level interface to the I/O system. The purpose of these functions is to install the driver in the I/O system, add and initialize devices.

**The legacy I/O system functions are only relevant for the legacy TDRV004 driver. For the VxBus-enabled TDRV004 driver, the driver will be installed automatically in the I/O system and devices will be created as needed for detected modules.**

## **4.1 tdrv004Drv()**

### **NAME**

tdrv004Drv() - installs the TDRV004 driver in the I/O system

### **SYNOPSIS**

#include "tdrv004.h"

STATUS tdrv004Drv(void)

### **DESCRIPTION**

This function searches for devices on the PCI bus and installs the TDRV004 driver in the I/O system.

**A call to this function is the first thing the user has to do before adding any device to the system or performing any I/O request.**

### **EXAMPLE**

```
#include "tdrv004.h"
/*-------------------
 Initialize Driver
  -------------------*/
status = tdrv004Drv();
if (status == ERROR)
{
    /* Error handling */
}
```
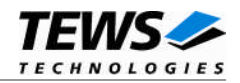

### **RETURNS**

OK or ERROR. If the function fails an error code will be stored in *errno*.

### **ERROR CODES**

Error codes are only set by system functions. The error codes are stored in *errno* and can be read with the function *errnoGet()*.

### **SEE ALSO**

VxWorks Programmer's Guide: I/O System

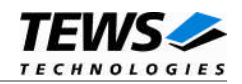

## **4.2 tdrv004DevCreate()**

### **NAME**

tdrv004DevCreate() – Add a TDRV004 device to the VxWorks system

### **SYNOPSIS**

#include "tdrv004.h"

STATUS tdrv004DevCreate

(

)

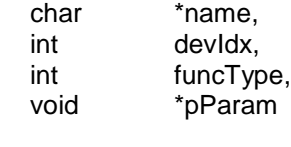

### **DESCRIPTION**

This routine adds the selected device to the VxWorks system. The device hardware will be setup and prepared for use.

**This function must be called before performing any I/O request to this device.**

#### **PARAMETER**

*name*

This string specifies the name of the device that will be used to identify the device, for example for *open()* calls.

*devIdx*

This index number specifies the device to add to the system. If modules of the same type are installed the channel numbers will be advised in the order the VxWorks *pciFindDevice()* function will find the devices.

Example: A system with 2x TPMC630-10 and 1x TCP630-10 will assign the following device indices:

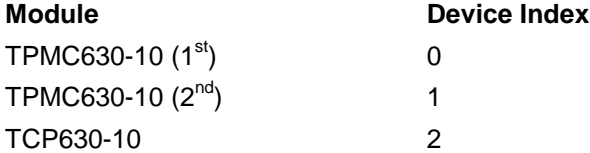

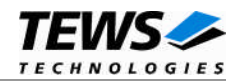

```
funcType
```
This parameter is unused and should be set to *0*.

#### *pParam*

This parameter is unused and should be set to *NULL*.

```
EXAMPLE
```

```
#include "tdrv004.h"
STATUS result;
/*-------------------------------------------------------
 Create the device "/tdrv004/0" for the first TDRV004 device
 -------------------------------------------------------*/
result = tdrv004DevCreate( "/tdrv004/0",
                           0,0,NULL);
if (result == OK)
{
    /* Device successfully created */
} else {
    /* Error occurred when creating the device */
}
```
### **RETURNS**

OK or ERROR. If the function fails an error code will be stored in *errno*.

### **ERROR CODES**

The error codes are stored in *errno* and can be read with the function *errnoGet()*.

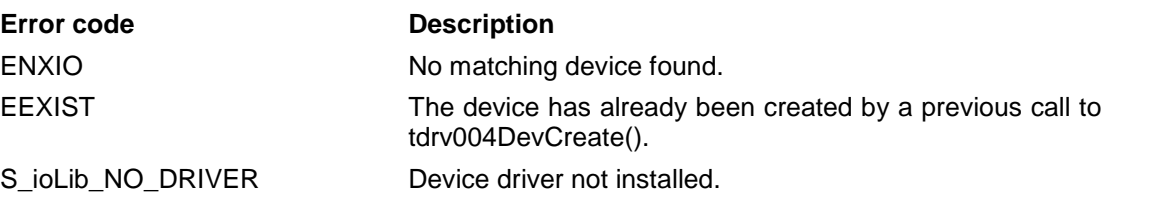

### **SEE ALSO**

VxWorks Programmer's Guide: I/O System

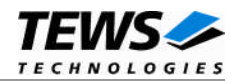

## **4.3 tdrv004PciInit()**

### **NAME**

tdrv004PciInit() – Generic PCI device initialization

### **SYNOPSIS**

void tdrv004PciInit()

### **DESCRIPTION**

This function is required only for Intel x86 VxWorks platforms. The purpose is to setup the MMU mapping for all required TPMC630 family PCI spaces (base address register) and to enable the TDRV004 device for access.

The global variable *tdrv004Status* obtains the result of the device initialization and can be polled later by the application before the driver will be installed.

#### **Value Meaning**

- > 0 Initialization successful completed. The value of tdrv004Status is equal to the number of mapped PCI spaces
- 0 No TDRV004 device found
- < 0 Initialization failed. The value of (tdrv004Status & 0xFF) is equal to the number of mapped spaces until the error occurs. Possible cause: Too few entries for dynamic mappings in sysPhysMemDesc[]. Remedy: Add dummy entries as necessary (syslib.c).

### **EXAMPLE**

extern void tdrv004PciInit();

…

tdrv004PciInit();

…

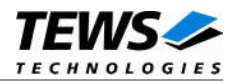

# **5 Basic I/O Functions**

The VxWorks basic I/O interface functions are useable with the TDRV004 legacy and VxBus-enabled driver in a uniform manner.

## **5.1 open()**

### **NAME**

open() - open a device or file.

### **SYNOPSIS**

int open ( const char \*name, int flags, int mode )

### **DESCRIPTION**

Before I/O can be performed to the TDRV004 device, a file descriptor must be opened by invoking the basic I/O function *open().*

### **PARAMETER**

*name*

Specifies the device which shall be opened

*flags*

Not used

#### *mode*

Not used

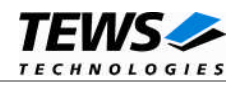

### **EXAMPLE**

```
int fd;
/*------------------------------------------
 Open the device named "/tdrv004/0" for I/O
  ------------------------------------------*/
fd = open("/tdrv004/0", 0, 0);
if (fd == ERROR){
    /* Handle error */
}
```
### **RETURNS**

A device descriptor number or ERROR. If the function fails an error code will be stored in *errno*.

### **ERROR CODES**

Error codes can be read with the function *errnoGet()*.

The error code is a standard error code set by the I/O system (see VxWorks Reference Manual).

### **SEE ALSO**

ioLib, basic I/O routine - *open()*
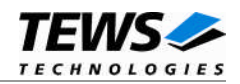

# **5.2 close()**

## **NAME**

close() – close a device or file

## **SYNOPSIS**

```
STATUS close
(
    int fd
)
```
## **DESCRIPTION**

This function closes opened devices.

## **PARAMETER**

### *fd*

This file descriptor specifies the device to be closed. The file descriptor has been returned by the *open()* function.

## **EXAMPLE**

```
int fd;
STATUS retval;
/*----------------
 close the device
 ----------------*/
retval = close(fd);if (retval == ERROR)
{
    /* Handle error */
}
```
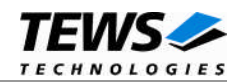

## **RETURNS**

OK or ERROR. If the function fails, an error code will be stored in *errno*.

## **ERROR CODES**

Error codes can be read with the function *errnoGet()*.

The error code is a standard error code set by the I/O system (see VxWorks Reference Manual).

### **SEE ALSO**

ioLib, basic I/O routine - close()

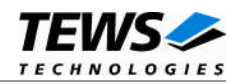

# **5.3 ioctl()**

### **NAME**

ioctl() - performs an I/O control function.

## **SYNOPSIS**

#include "tdrv004.h"

int ioctl

```
(
       int fd,
       int request,<br>int arg
              arg
)
```
### **DESCRIPTION**

Special I/O operation that do not fit to the standard basic I/O calls (read, write) will be performed by calling the ioctl() function.

### **PARAMETER**

*fd*

This file descriptor specifies the device to be used. The file descriptor has been returned by the *open()* function.

*request*

This argument specifies the function that shall be executed. Following functions are defined:

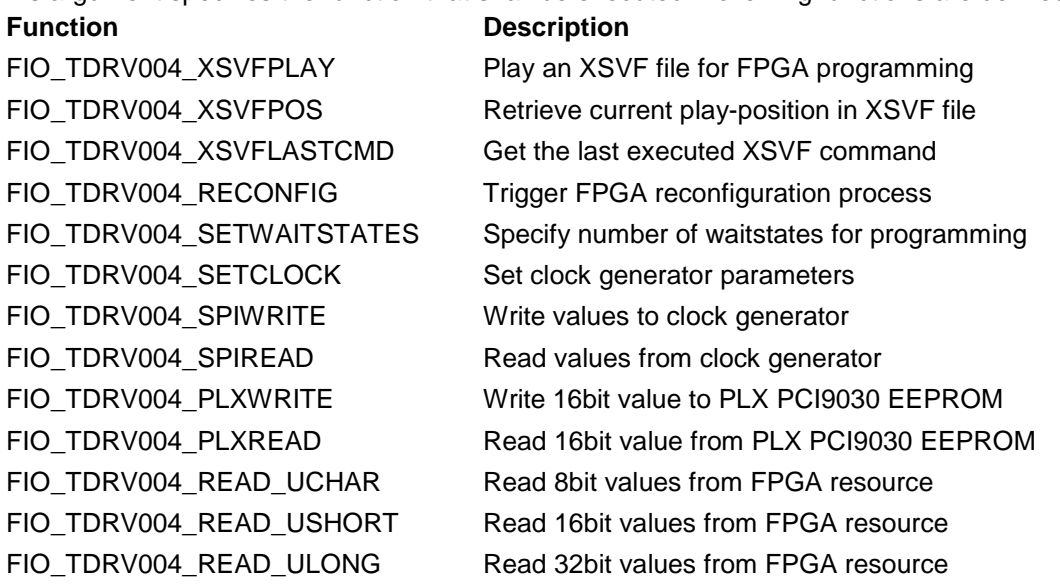

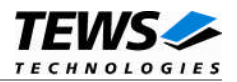

FIO\_TDRV004\_WRITE\_UCHAR Write 8bit values to FPGA resource FIO\_TDRV004\_WRITE\_USHORT Write 16bit values to FPGA resource FIO\_TDRV004\_WRITE\_ULONG Write 32bit values to FPGA resource FIO\_TDRV004\_CONFIGURE\_INT Configure local interrupt source polarity FIO\_TDRV004\_WAIT\_FOR\_INT1 Wait for incoming Local Interrupt Source 1 FIO\_TDRV004\_WAIT\_FOR\_INT2 Wait for incoming Local Interrupt Source 2

*arg*

This parameter depends on the selected function (request). How to use this parameter is described below with the function.

### **RETURNS**

OK or ERROR. If the function fails an error code will be stored in *errno*.

### **ERROR CODES**

The error code can be read with the function *errnoGet()*.

The error code is a standard error code set by the I/O system (see VxWorks Reference Manual). Function specific error codes will be described with the function.

### **SEE ALSO**

ioLib, basic I/O routine - ioctl()

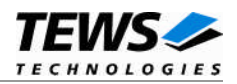

## **5.3.1 FIO\_TDRV004\_XSVFPLAY**

This I/O control function programs the FPGA with a supplied XSVF file. The function specific control parameter **arg** is a pointer to a *TDRV004\_XSVF\_BUF* structure. For information on building an XSVF file, please refer to the Engineering Documentation of the TDRV004 product family.

**The device driver is not able to verify the supplied XSVF file content, so please make sure that the supplied XSVF is of a valid file format.**

```
typedef struct
{
     unsigned long size;
     unsigned char pData[1]; /* dynamically expandable */
} TDRV004_XSVF_BUF;
```
*size*

Specifies the total size of the supplied XSVF data.

*pData*

This dynamically expandable array holds the XSVF data. The data must be included inside the TDRV004\_XSVF\_BUF structure.

### **Programming Hints**

Depending on the XSVF file, there might be a waiting period of approx. 15 seconds at the beginning of programming. The programming of the delivered FPGA example design XSVF file should not take much longer than 1 minute, depending on the system load.

If the programming fails, try to increase the used waitstates with control function FIO\_TDRV004\_SETWAITSTATES (refer to the corresponding section in this manual). Additionally, the CLK1 should not be lower than 10MHz for programming.

### **EXAMPLE**

#include "tdrv004.h"

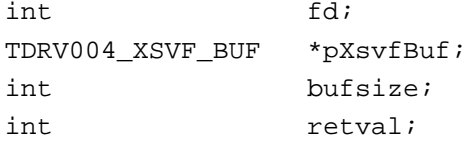

…

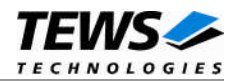

```
/*
** allocate enough memory (about 3MB) to hold XSVF content
*/
bufsize = sizeof(TDRV004_XSVF_BUF) + <filesize> * sizeof(unsigned char);
pXsvfBuf = (TDRV004_XSVF_BUF*)malloc( bufsize );
/*
** read XSVF content from file and store it inside pXsvfBuf->pData[]
*/
pXsvfBuf->pData = ...
pXsvfBuf->size = ...
/*
** start FPGA programming
*/
retval = ioctl(fd, FIO_TDRV004_XSVFPLAY, (int)pXsvfBuf);
if (retval != ERROR)
{
    /* function succeeded */
} else {
   /* handle the error */
}
free( pXsvfBuf );
```
### **ERROR CODES**

…

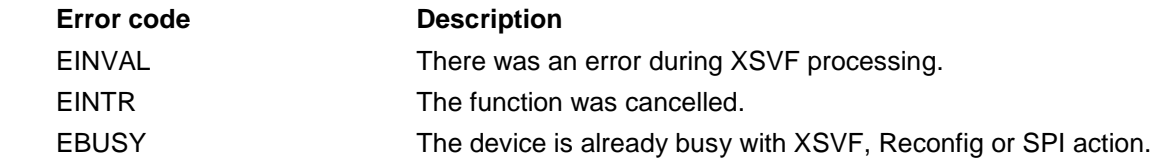

Other returned error codes are system error conditions.

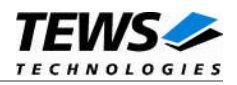

## **5.3.2 FIO\_TDRV004\_XSVFPOS**

This I/O control function returns the number of the current processed byte in the XSVF file during programming with TDRV004\_IOCS\_XSVFPLAY. This control function can be used to monitor the programming progress. The function specific control parameter **arg** is a pointer to an unsigned int value.

## **EXAMPLE**

```
#include "tdrv004.h"
int fd;
unsigned int XsvfPos;
int retval;
/*------------------------
 Execute ioctl() function
 ------------------------*/
retval = ioctl(fd, FIO_TDRV004_XSVFPOS, (int)&XsvfPos);
if (retval != ERROR)
{
    /* function succeeded */
    printf("Current XSVF position: %ld\n", XsvfPos);
} else {
    /* handle the error */
}
```
## **ERROR CODES**

This ioctl function returns no function specific error codes.

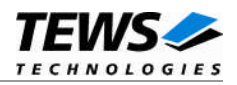

## **5.3.3 FIO\_TDRV004\_XSVFLASTCMD**

This I/O control function returns the number of the last executed XSVF command. This value can be used to find errors inside the supplied XSVF file. This value refers to the line inside the ASCII SVF file. The function specific control parameter **arg** is a pointer to an unsigned int value.

## **EXAMPLE**

```
#include "tdrv004.h"
int fd;
unsigned int XsvfLastCmd;
int retval;
/*------------------------
 Execute ioctl() function
 ------------------------*/
retval = ioctl(fd, FIO_TDRV004_ XSVFLASTCMD, (int)&XsvfLastCmd);
if (retval != ERROR)
{
    /* function succeeded */
    printf("Last XSVF command: %ld\n", XsvfLastCmd);
} else {
    /* handle the error */
}
```
## **ERROR CODES**

This ioctl function returns no function specific error codes.

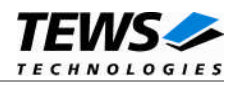

## **5.3.4 FIO\_TDRV004\_RECONFIG**

This I/O control function starts the reconfiguration process of the FPGA. This control function must be called after the FPGA is programmed using FIO\_TDRV004\_XSVFPLAY. The function returns after the reconfiguration is done, or an error occurred. The function specific control parameter **arg** is not used for this function.

## **EXAMPLE**

```
#include "tdrv004.h"
int fd;
int retval;
/*------------------------
 Execute ioctl() function
 ------------------------*/
retval = ioctl(fd, FIO_TDRV004_RECONFIG, 0);
if (retval != ERROR)
\{/* function succeeded */
} else {
    /* handle the error */
}
```
### **ERROR CODES**

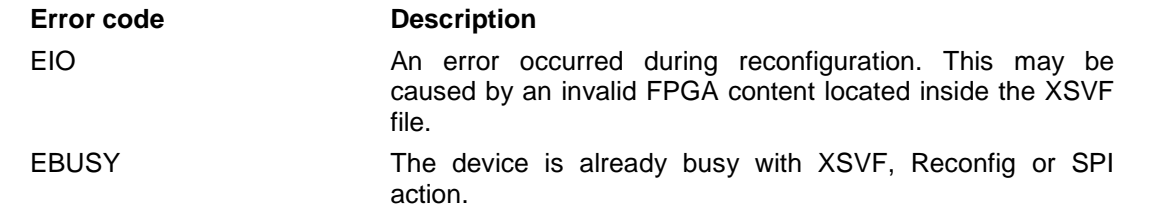

Other returned error codes are system error conditions.

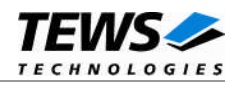

## **5.3.5 FIO\_TDRV004\_SETWAITSTATES**

This I/O control function configures the driver to use a number of waitstates during XSVF and SPI programming. This might be necessary, if the local clock (CLK1) of the onboard clock generator is configured to rather slow. The local programming interface is clocked with this frequency, which might result in errors during programming for low CLK1 frequencies and a small amount of waitstates. The system architecture (existing PCI-to-PCI bridges) might also have an impact. The function specific control parameter **arg** is a pointer to an unsigned int value. Valid values are 1 to 1000.

## **EXAMPLE**

```
#include "tdrv004.h"
int fd;
unsigned long WaitStates;
int retval;
/*
** configure driver to use 3 waitstates
*/
WaitStates = 3iretval = ioctl(fd, FIO_TDRV004_SETWAITSTATES, (int)&WaitStates);
if (retval != ERROR)
{
    /* function succeeded */
} else {
    /* handle the error */
}
```
## **ERROR CODES**

This ioctl function returns no function specific error codes.

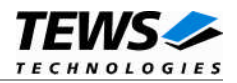

## **5.3.6 FIO\_TDRV004\_SETCLOCK**

This I/O control function configures the onboard clock generator. The function specific control parameter **arg** is a pointer to a *TDRV004\_CLOCK\_PARAM* structure.

typedef struct

{

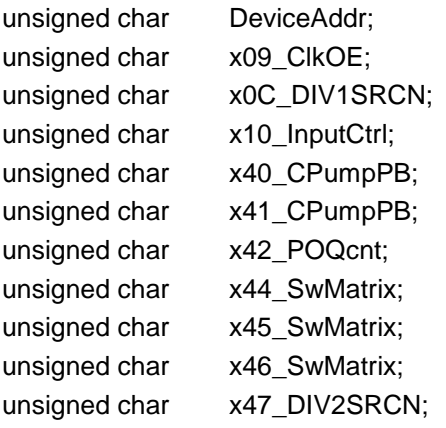

} TDRV004\_CLOCK\_PARAM;

#### *DeviceAddr*

Specifies the desired destination address. The CY27EE16 clock generator provides several EEPROM banks as well as SRAM. If TDRV004\_CLKADR\_SRAM is specified, the values are directly stored inside the volatile RAM area and take effect immediately. If TDRV004\_CLKADR\_EEPROM is specified, the values are stored in the non-volatile area of the clock generator, and the CY27EE16 loads it after the next power-up.

#### *x09\_ClkOE*

Specifies which clock outputs shall be enabled.

*x0C\_DIV1SRCN*

Specifies internal input source 1 and the corresponding frequency divider

*x10\_InputCtrl*

Specifies value for the Input Pin Control register

*x40\_CPumpPB*

Specifies value for Charge Pump and PB counter register

*x41\_CPumpPB*

Specifies value for Charge Pump and PB counter register

*x42\_POQcnt*

Specifies value for PO and Q counter register

*x44\_SwMatrix*

Specifies value for Switching Matrix Register

*x45\_SwMatrix*

Specifies value for Switching Matrix Register

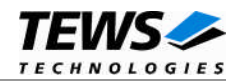

*x46\_SwMatrix*

Specifies value for Switching Matrix Register

*x47\_DIV2SRCN*

Specifies internal input source 2 and the corresponding frequency divider

**Please refer to the Cypress CY27EE16 user manual for detailed explanation of the above register values. Use Cypress'** *CyberClocks* **Version R3.10.00 to determine the correct values. This program is also part of the TPMC630 or TCP630 Engineering Documentation.**

### **EXAMPLE**

#include "tdrv004.h"

int fd; TDRV004\_CLOCK\_PARAM ClockParam; int retval; /\* \*\* Setup clock generator (SRAM): \*\* CLK1: 50.0MHz CLK2: 20.0MHz \*\* CLK3: 10.0MHz CLK4: 1.0MHz \*\* CLK5: 0.2MHz CLK6: -off- \*/ ClockParam.DeviceAddress = TDRV004\_CLKADR\_SRAM;  $ClockParam.x09_ClkOE = 0x6f;$ ClockParam.x0C\_DIV1SRCN = 0x64;  $ClockParam.x10_InputCtrl = 0x50;$  $ClockParam.x40_CPumpPB = 0xc0;$  $ClockParam.x41$   $CPumpPB$  =  $0x03$ ;  $ClockParam.x42_P0Qcnt = 0x81;$  $ClockParam.x44$  SwMatrix =  $0x42$ ;  $ClockParam.x45_SwMatrix = 0x9f;$ ClockParam.x46\_SwMatrix = 0x3f; ClockParam.x47\_DIV2SRCN = 0xe4; retval = ioctl(fd, FIO\_TDRV004\_SETCLOCK, (int)&ClockParam); if (retval != ERROR) { /\* function succeeded \*/ } else { /\* handle the error \*/ }

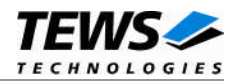

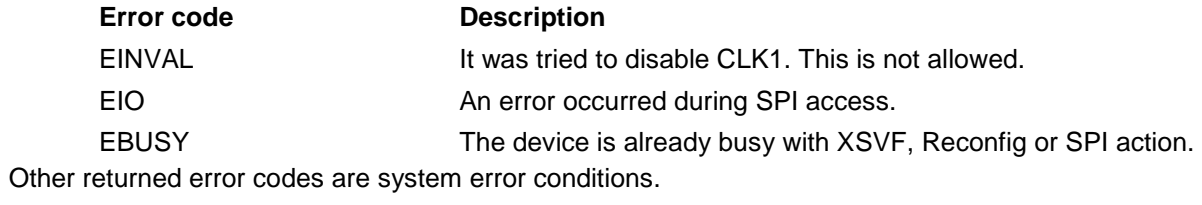

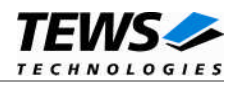

## **5.3.7 FIO\_TDRV004\_SPIWRITE**

This I/O control function writes up to 256 *unsigned char* values to a specific sub-address of a Serial Programming Interface (SPI) address. The function specific control parameter **arg** is a pointer to a *TDRV004\_SPI\_BUF* structure.

typedef struct

{

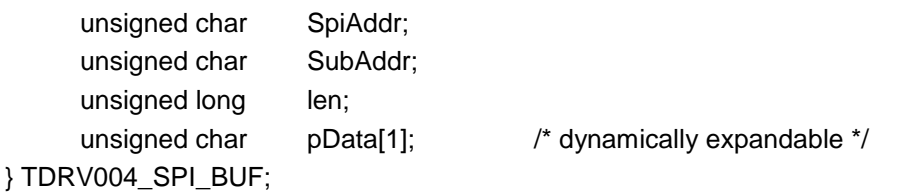

*SpiAddr*

Specifies the Serial Programming Interface (SPI) address of the desired target. The following values are possible (refer to file *tdrv004.h*):

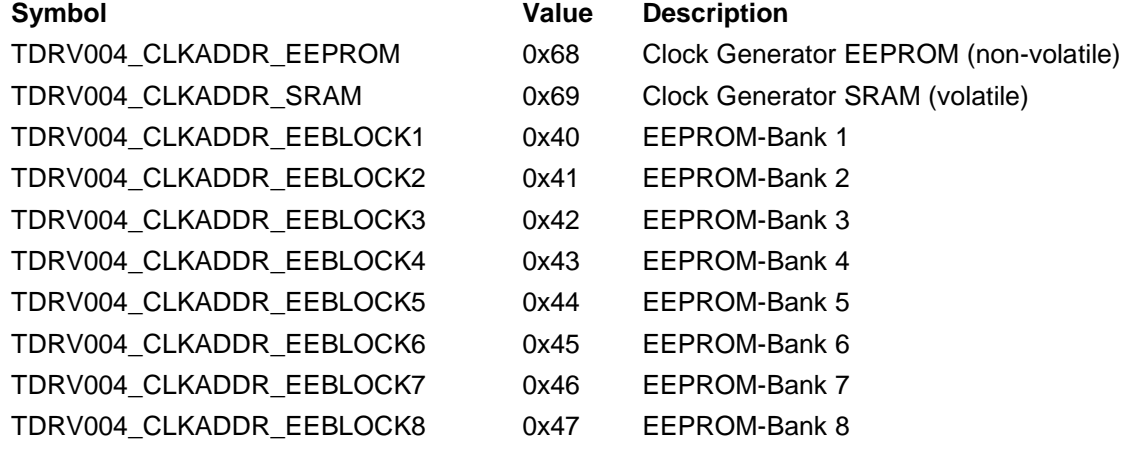

#### *SubAddr*

Specifies the sub-address (starting offset).

*len*

This value specifies the amount of data items to write. A maximum of 256 is allowed.

*pData*

The values are copied from this buffer. It must be large enough to hold the specified amount of data. The data must be stored inside the structure, no pointer allowed.

**Do not use this control function to setup the clockgenerator. Please use control function FIO\_TDRV004\_SETCLOCK instead.**

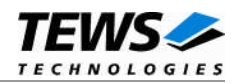

```
#include "tdrv004.h"
int fd;
int BufferSize;
TDRV004_SPI_BUF *pSpiBuf;
int retval;
/*
** write 5 bytes to EEPROM block 1, offset 0x00
** allocate enough memory to hold the data structure + write data
*/
BufferSize = ( sizeof(TDRV004_SPI_BUF) + 5*sizeof(unsigned char) );
pSpiBuf = (TDRV004_SPI_BUF*)malloc( BufferSize );
pSpiBuf->SpiAddr = TDRV004_CLKADDR_EEBLOCK1;
pSpiBuf->SubAddr = 0x00;pSpiBuf->len = 5;
pSpiBuf->pData[0] = 0x01;
pSpiBuf->pData[1] = 0x02;
pSpiBuf->pData[2] = 0x03;
pSpiBuf->pData[3] = 0x04;pSpiBuf->pData[4] = 0x05;
retval = ioctl(fd, FIO_TDRV004_SPIWRITE, (int)pSpiBuf);
if (retval != ERROR)
{
    /* function succeeded */
} else {
    /* handle the error */
}
free( pSpiBuf );
```
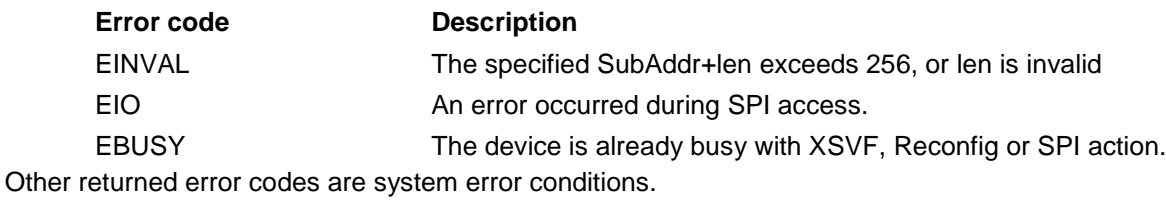

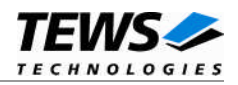

## **5.3.8 FIO\_TDRV004\_SPIREAD**

This I/O control function reads up to 256 *unsigned char* values from a specific sub-address of a Serial Programming Interface (SPI) address. The function specific control parameter **arg** is a pointer to a *TDRV004\_SPI\_BUF* structure.

typedef struct

{

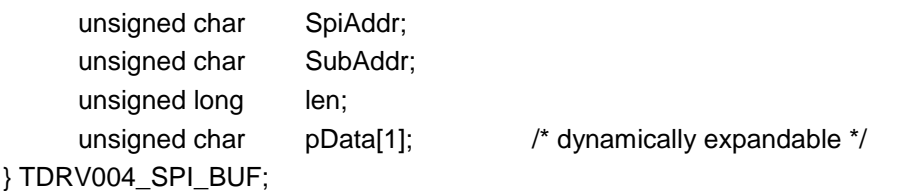

*SpiAddr*

Specifies the Serial Programming Interface (SPI) address of the desired target. The following values are possible (refer to file *tdrv004.h*):

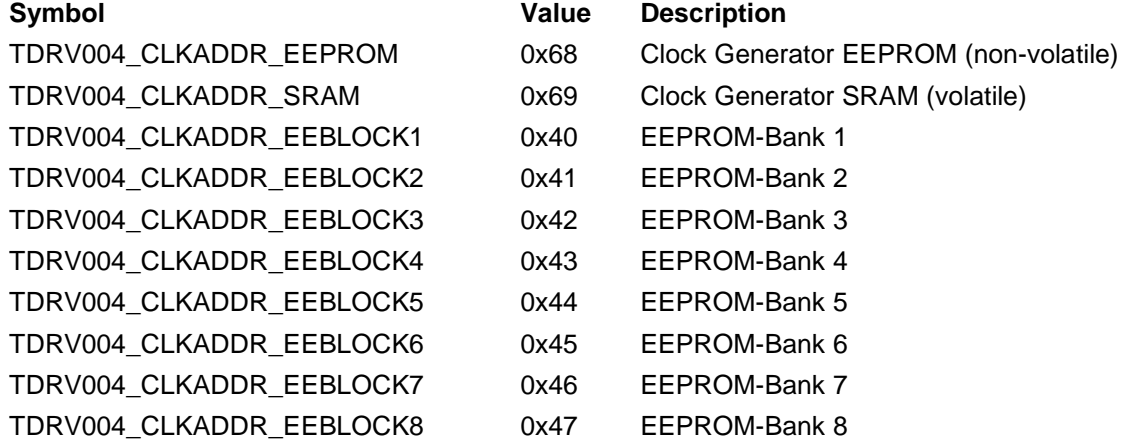

### *SubAddr*

Specifies the sub-address (starting offset).

*len*

This value specifies the amount of data items to read. A maximum of 256 is allowed.

#### *pData*

The values are copied to this buffer. It must be large enough to hold the specified amount of data. The data space must be located inside the structure, no pointer allowed.

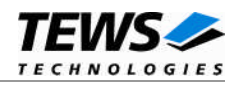

```
#include "tdrv004.h"
int fd;
int BufferSize;
TDRV004_SPI_BUF *pSpiBuf;
int retval;
/*
** read 5 bytes from EEPROM block 1, offset 0x00
** allocate enough memory to hold the data structure + read data
*/
BufferSize = ( sizeof(TDRV004_SPI_BUF) + 5*sizeof(unsigned char) );
pSpiBuf = (TDRV004_SPI_BUF*)malloc( BufferSize );
pSpiBuf->SpiAddr = TDRV004_CLKADDR_EEBLOCK1;
pSpiBuf->SubAddr = 0x00;
pSpiBuf->len = 5;
retval = ioctl(fd, FIO_TDRV004_SPIREAD, (int)pSpiBuf);
if (retval != ERROR)
{
    /* function succeeded */
} else {
    /* handle the error */
}
free( pSpiBuf );
```
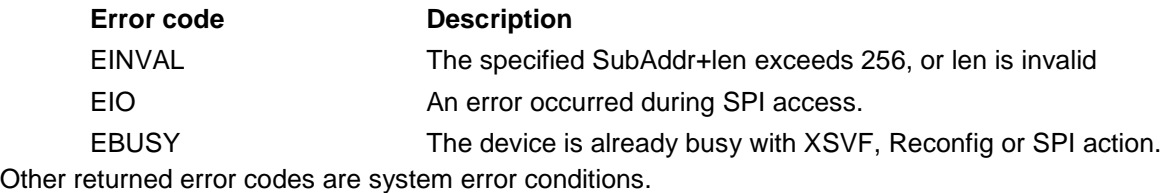

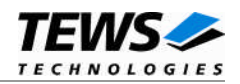

## **5.3.9 FIO\_TDRV004\_PLXWRITE**

This I/O control function writes an *unsigned short* value to a specific PLX PCI9030 EEPROM memory offset. The function specific control parameter **arg** is a pointer to a *TDRV004\_PLX\_BUF* structure.

typedef struct

{

unsigned long Offset; unsigned short Value;

} TDRV004\_PLX\_BUF;

#### *Offset*

Specifies the offset into the PLX9030 EEPROM, where the supplied data word should be written. The offset must be specified as even byte-address. Following offsets are available:

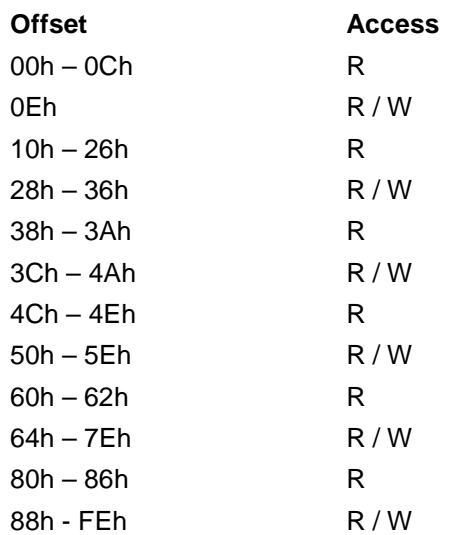

Refer to the PLX PCI9030 User Manual for detailed information on these registers.

*Value*

This value specifies a 16bit word that should be written to the specified offset.

**Note that the PLX PCI9030 reloads the new configuration from the EEPROM after a PCI reset, i.e. the system must be rebooted to make PLX PCI9030 dependent changes take effect.**

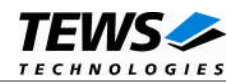

```
#include "tdrv004.h"
int fd;
TDRV004_PLX_BUF PlxBuf;
int retval;
/*
** Change the Subsystem Vendor ID to TEWS TECHNOLOGIES (0x1498)
*/
PlxBuf.Offset = 0x0E;
PlxBuf.Value = 0x1498
retval = ioctl(fd, FIO_TDRV004_PLXWRITE, (int)&PlxBuf);
if (retval != ERROR)
{
    /* function succeeded */
} else {
   /* handle the error */
}
```
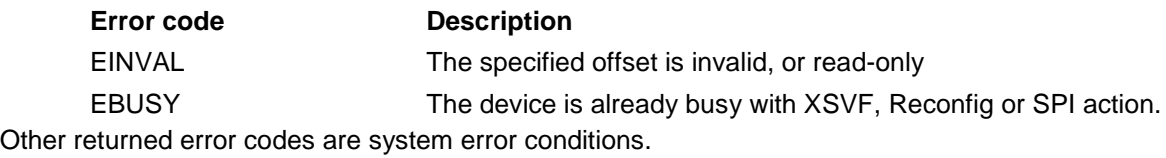

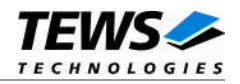

## **5.3.10 FIO\_TDRV004\_PLXREAD**

This I/O control function reads an *unsigned short* value from a specific PLX PCI9030 EEPROM memory offset. The function specific control parameter **arg** is a pointer to a *TDRV004\_PLX\_BUF* structure.

typedef struct

{

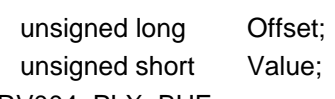

} TDRV004\_PLX\_BUF;

*Offset*

Specifies the offset into the PLX PCI9030 EEPROM, where the supplied data word should be read. The offset must be specified as even byte-address. Following offsets are available:

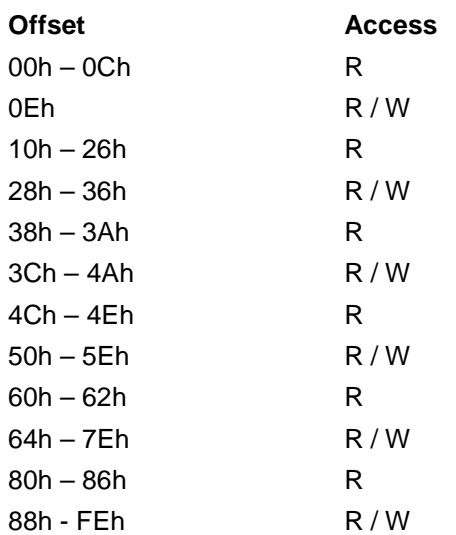

Refer to the PLX PCI9030 User Manual for detailed information on these registers.

*Value*

This value holds the retrieved 16bit word.

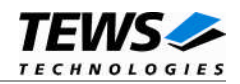

```
#include "tdrv004.h"
int fd;
TDRV004_PLX_BUF PlxBuf;
int retval;
/*
** Read Subsystem ID
*/
PlxBuf.Offset = 0x0C;
retval = ioctl(fd, FIO_TDRV004_PLXREAD, (int)&PlxBuf);
if (retval != ERROR)
{
    /* function succeeded */
    printf( "SubsystemID = 0x%04X\n", PlxBuf.Value );
} else {
    /* handle the error */
}
```
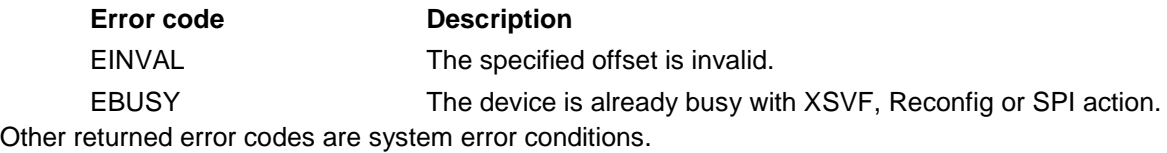

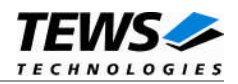

## **5.3.11 FIO\_TDRV004\_READ\_UCHAR**

This I/O control function reads a number of *unsigned char* values from a Memory or I/O area by using BYTE (8bit) accesses. The function specific control parameter **arg** is a pointer to a *TDRV004\_MEMIO\_BUF* structure. This data buffer can be enlarged to the desired needs. The data section must be included inside this structure.

typedef struct

{

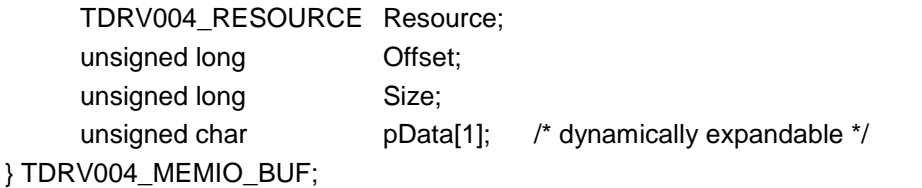

*Resource*

Specifies the desired PCI resource to read from. The TDRV004\_RESOURCE enumeration contains values for all possible memory and I/O areas. Both first PCI-Memory and PCI-I/O areas of the TDRV004 module are restricted and cannot be used by the application. The second found PCI-Memory area is named TDRV004\_RES\_MEM\_2, the second PCI-I/O space found is named TDRV004 RES IO 2 and so on.

The Base Address Register usage is programmable and can be changed by modifying the PLX9030 EEPROM. Therefore the following table is just an example how the PCI Base Address Registers could be used.

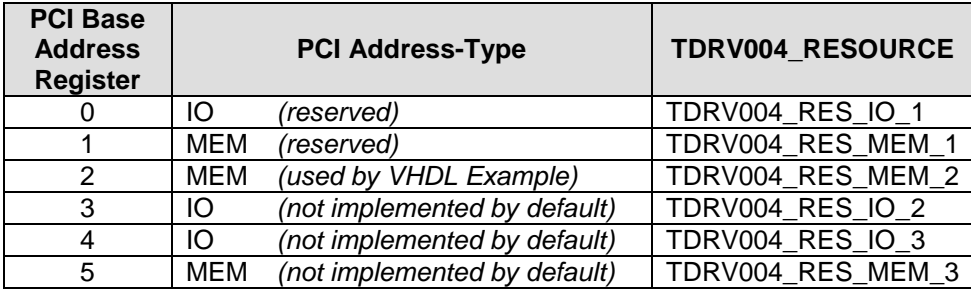

The PLX9030 default configuration utilizes only BAR0 to BAR2.

#### *Offset*

Specifies the offset into the memory or I/O space specified by *Resource*.

#### *Size*

This value specifies the amount of data items to read.

#### *pData*

The received values are copied into this buffer. It must be large enough to hold the specified amount of data.

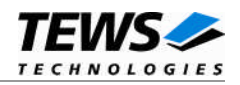

```
#include "tdrv004.h"
int fd;
unsigned long BufferSize;
TDRV004_MEMIO_BUF *pMemIoBuf;
unsigned char *pValues;
int retval;
/*
** read 50 bytes from MemorySpace 2, offset 0x00
** allocate enough memory to hold the data structure + read data
*/
BufferSize = ( sizeof(TDRV004_MEMIO_BUF) + 50*sizeof(unsigned char) );
pMemIoBuf = (TDRV004_MEMIO_BUF*)malloc( BufferSize );
pMemIoBuf->Size = 50;
pMemIoBuf->Resource = TDRV004 RES MEM 2;
pMemIoBuf->Offset = 0;
retval = ioctl(fd, FIO_TDRV004_READ_UCHAR, (int)pMemIoBuf);
if (retval != ERROR)
{
    /* function succeeded */
    pValues = (unsigned char*)pMemIoBuf->pData;
} else {
    /* handle the error */
}
free( pMemIoBuf );
```
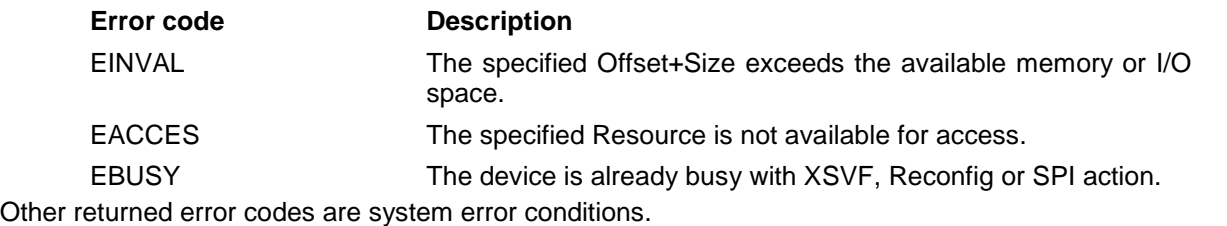

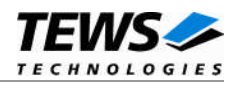

## **5.3.12 FIO\_TDRV004\_READ\_USHORT**

This I/O control function reads a number of *unsigned short* values from a Memory or I/O area by using WORD (16bit) accesses. The function specific control parameter **arg** is a pointer to a *TDRV004\_MEMIO\_BUF* structure. This data buffer can be enlarged to the desired needs. The data section must be included inside this structure.

typedef struct

{

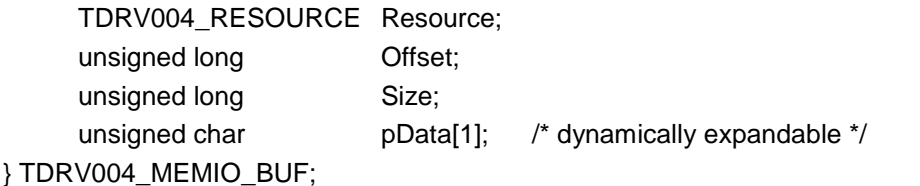

*Resource*

Specifies the desired PCI resource to read from. The TDRV004\_RESOURCE enumeration contains values for all possible memory and I/O areas. Both first PCI-Memory and PCI-I/O areas of the TDRV004 module are restricted and cannot be used by the application. The second found PCI-Memory area is named TDRV004\_RES\_MEM\_2, the second PCI-I/O space found is named TDRV004 RES IO 2 and so on.

The Base Address Register usage is programmable and can be changed by modifying the PLX9030 EEPROM. Therefore the following table is just an example how the PCI Base Address Registers could be used.

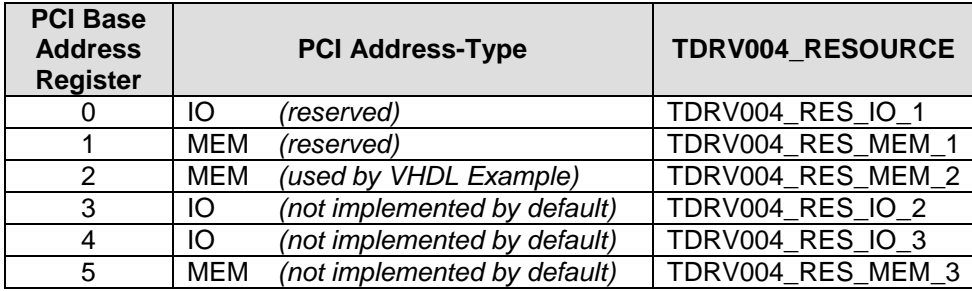

The PLX9030 default configuration utilizes only BAR0 to BAR2.

#### *Offset*

Specifies the offset into the memory or I/O space specified by *Resource*.

*Size*

This value specifies the amount of data items to read.

#### *pData*

The received values are copied into this buffer. It must be large enough to hold the specified amount of data. The data pointer is typecasted into an *unsigned short* pointer.

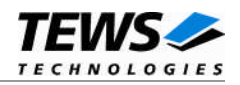

```
#include "tdrv004.h"
int fd;
unsigned long BufferSize;
TDRV004_MEMIO_BUF *pMemIoBuf;
unsigned short *pValues;
int retval;
/*
** read 50 16bit words from MemorySpace 2, offset 0x00
** allocate enough memory to hold the data structure + read data
*/
BufferSize = ( sizeof(TDRV004_MEMIO_BUF) + 50*sizeof(unsigned short) );
pMemIoBuf = (TDRV004_MEMIO_BUF*)malloc( BufferSize );
pMemIoBuf->Size = 50;
pMemIoBuf->Resource = TDRV004 RES MEM 2;
pMemIoBuf->Offset = 0;
retval = ioctl(fd, FIO_TDRV004_READ_USHORT, (int)pMemIoBuf);
if (retval != ERROR)
{
    /* function succeeded */
    pValues = (unsigned short*)pMemIoBuf->pData;
} else {
    /* handle the error */
}
free( pMemIoBuf );
```
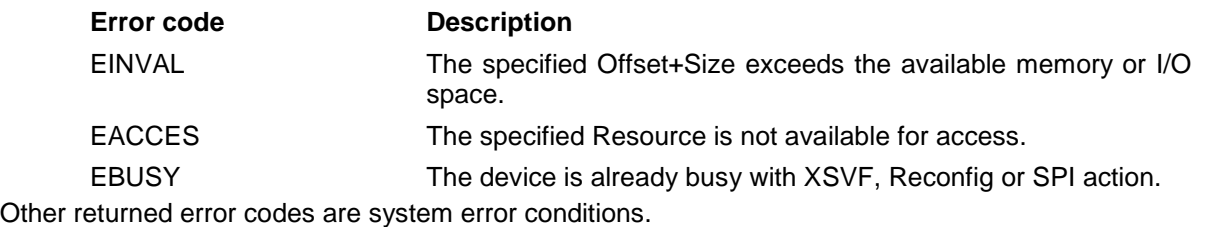

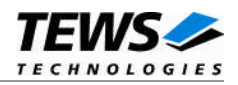

## **5.3.13 FIO\_TDRV004\_READ\_ULONG**

This I/O control function reads a number of *unsigned long* values from a Memory or I/O area by using DWORD (32bit) accesses. The function specific control parameter **arg** is a pointer to a *TDRV004\_MEMIO\_BUF* structure. This data buffer can be enlarged to the desired needs. The data section must be included inside this structure.

typedef struct

{

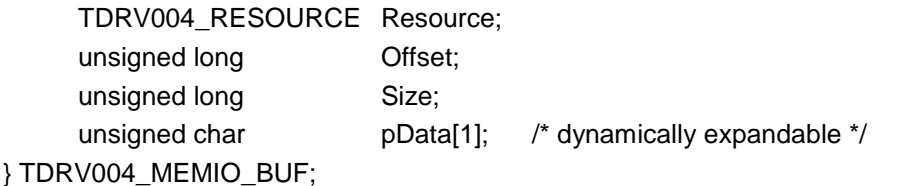

*Resource*

Specifies the desired PCI resource to read from. The TDRV004\_RESOURCE enumeration contains values for all possible memory and I/O areas. Both first PCI-Memory and PCI-I/O areas of the TDRV004 module are restricted and cannot be used by the application. The second found PCI-Memory area is named TDRV004\_RES\_MEM\_2, the second PCI-I/O space found is named TDRV004 RES IO 2 and so on.

The Base Address Register usage is programmable and can be changed by modifying the PLX9030 EEPROM. Therefore the following table is just an example how the PCI Base Address Registers could be used.

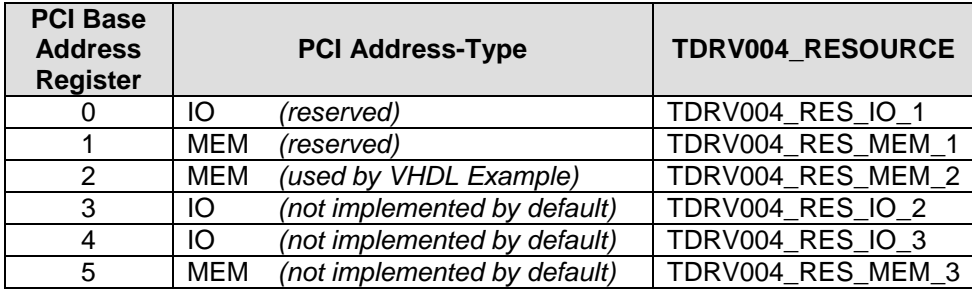

The PLX9030 default configuration utilizes only BAR0 to BAR2.

#### *Offset*

Specifies the offset into the memory or I/O space specified by *Resource*.

*Size*

This value specifies the amount of data items to read.

#### *pData*

The received values are copied into this buffer. It must be large enough to hold the specified amount of data. The data pointer is typecasted into an *unsigned long* pointer.

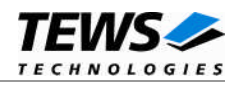

```
#include "tdrv004.h"
int fd;
unsigned long BufferSize;
TDRV004_MEMIO_BUF *pMemIoBuf;
unsigned int *pValues;
int retval;
/*
** read 50 32bit dwords from MemorySpace 2, offset 0x00
** allocate enough memory to hold the data structure + read data
*/
BufferSize = ( sizeof(TDRV004_MEMIO_BUF) + 50*sizeof(unsigned int) );
pMemIoBuf = (TDRV004_MEMIO_BUF*)malloc( BufferSize );
pMemIoBuf->Size = 50;
pMemIoBuf->Resource = TDRV004 RES MEM 2;
pMemIoBuf->Offset = 0;
retval = ioctl(fd, FIO_TDRV004_READ_ULONG, (int)pMemIoBuf);
if (retval != ERROR)
{
    /* function succeeded */
    pValues = (unsigned int*)pMemIoBuf->pData;
} else {
    /* handle the error */
}
free( pMemIoBuf );
```
### **ERROR CODES**

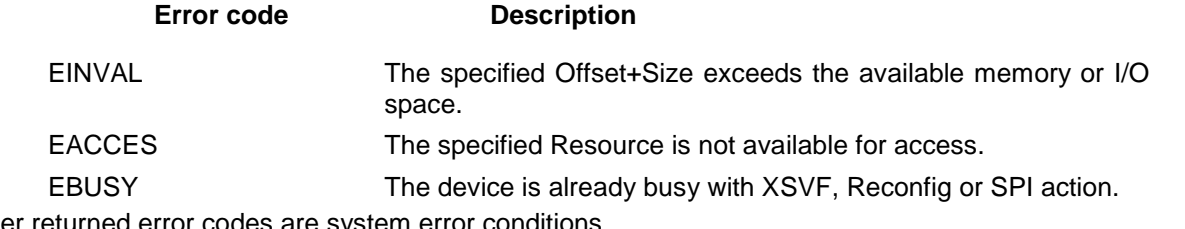

Other returned error codes are system error conditions.

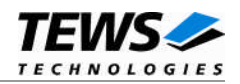

## **5.3.14 FIO\_TDRV004\_WRITE\_UCHAR**

This I/O control function writes a number of *unsigned char* values to a Memory or I/O area by using BYTE (8bit) accesses. The function specific control parameter **arg** is a pointer to a *TDRV004\_MEMIO\_BUF* structure. This data buffer can be enlarged to the desired needs. The data section must be included inside this structure.

typedef struct

{

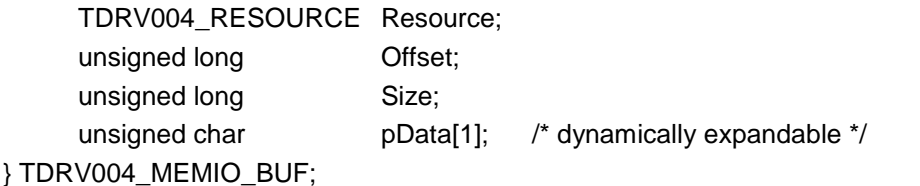

*Resource*

Specifies the desired PCI resource to write to. The TDRV004\_RESOURCE enumeration contains values for all possible memory and I/O areas. Both first PCI-Memory and PCI-I/O areas of the TDRV004 module are restricted and cannot be used by the application. The second found PCI-Memory area is named TDRV004\_RES\_MEM\_2, the second PCI-I/O space found is named TDRV004 RES IO 2 and so on.

The Base Address Register usage is programmable and can be changed by modifying the PLX9030 EEPROM. Therefore the following table is just an example how the PCI Base Address Registers could be used.

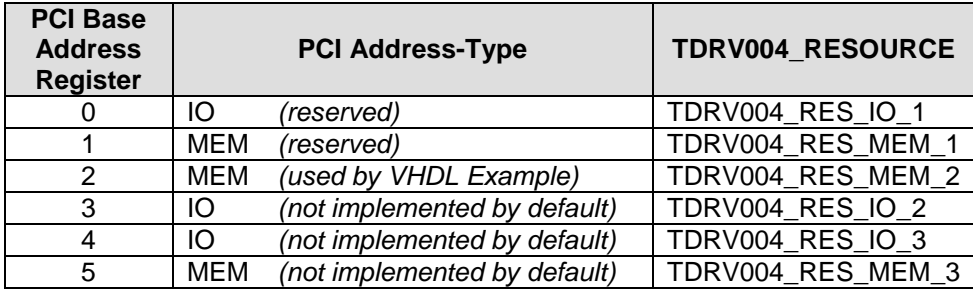

The PLX9030 default configuration utilizes only BAR0 to BAR2.

#### *Offset*

Specifies the offset into the memory or I/O space specified by *Resource*.

*Size*

This value specifies the amount of data items to write.

#### *pData*

The values are copied from this buffer. It must be large enough to hold the specified amount of data.

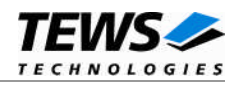

```
#include "tdrv004.h"
int fd;
unsigned long BufferSize;
TDRV004_MEMIO_BUF *pMemIoBuf;
unsigned char *pValues;
int retval;
/*
** write 10 byte to MemorySpace 2, offset 0x00
** allocate enough memory to hold the data structure + write data
*/
BufferSize = ( sizeof(TDRV004_MEMIO_BUF) + 10*sizeof(unsigned char) );
pMemIoBuf = (TDRV004_MEMIO_BUF*)malloc( BufferSize );
pMemIoBuf->Size = 10;
pMemIoBuf->Resource = TDRV004 RES MEM 2;
pMemIoBuf->Offset = 0;
pValues = (unsigned char*)pMemIoBuf->pData;
pValues[0] = 0x01;
pValues[1] = 0x02;…
retval = ioctl(fd, FIO_TDRV004_WRITE_UCHAR, (int)pMemIoBuf);
if (retval != ERROR)
{
    /* function succeeded */
} else {
    /* handle the error */
}
free( pMemIoBuf );
```
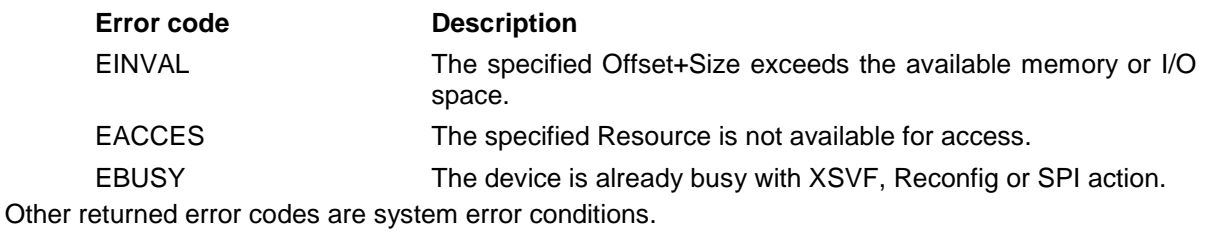

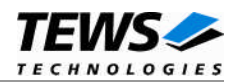

## **5.3.15 FIO\_TDRV004\_WRITE\_USHORT**

This I/O control function writes a number of *unsigned short* values to a Memory or I/O area by using WORD (16bit) accesses. The function specific control parameter **arg** is a pointer to a *TDRV004\_MEMIO\_BUF* structure. This data buffer can be enlarged to the desired needs. The data section must be included inside this structure.

typedef struct

{

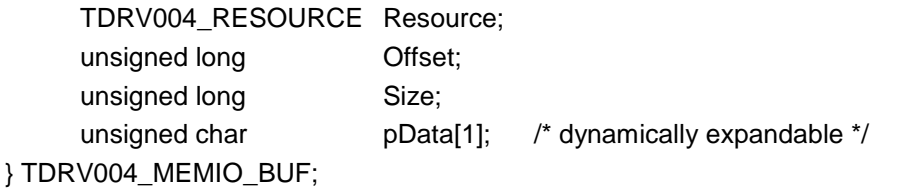

*Resource*

Specifies the desired PCI resource to read from. The TDRV004\_RESOURCE enumeration contains values for all possible memory and I/O areas. Both first PCI-Memory and PCI-I/O areas of the TDRV004 module are restricted and cannot be used by the application. The second found PCI-Memory area is named TDRV004\_RES\_MEM\_2, the second PCI-I/O space found is named TDRV004 RES IO 2 and so on.

The Base Address Register usage is programmable and can be changed by modifying the PLX9030 EEPROM. Therefore the following table is just an example how the PCI Base Address Registers could be used.

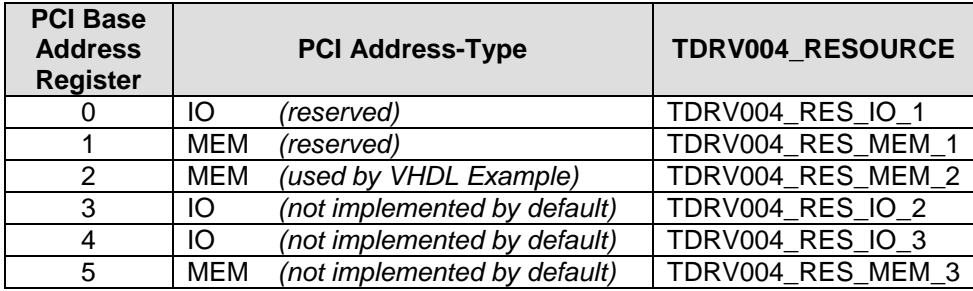

The PLX9030 default configuration utilizes only BAR0 to BAR2.

#### *Offset*

Specifies the offset into the memory or I/O space specified by *Resource*.

#### *Size*

This value specifies the amount of data items to write.

#### *pData*

The values are copied from this buffer. It must be large enough to hold the specified amount of data. The data pointer is typecasted into an *unsigned short* pointer.

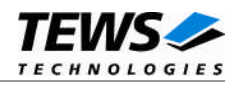

```
#include "tdrv004.h"
int fd;
unsigned long BufferSize;
TDRV004_MEMIO_BUF *pMemIoBuf;
unsigned short *pValues;
int retval;
/*
** write 10 16bit words to MemorySpace 2, offset 0x00
** allocate enough memory to hold the data structure + write data
*/
BufferSize = ( sizeof(TDRV004_MEMIO_BUF) + 10*sizeof(unsigned short) );
pMemIoBuf = (TDRV004_MEMIO_BUF*)malloc( BufferSize );
pMemIoBuf->Size = 10;
pMemIoBuf->Resource = TDRV004 RES MEM 2;
pMemIoBuf->Offset = 0;
pValues = (unsigned char*)pMemIoBuf->pData;
pValues[0] = 0x0001;pValues[1] = 0x0002;…
retval = ioctl(fd, FIO_TDRV004_WRITE_USHORT, (int)pMemIoBuf);
if (retval != ERROR)
{
    /* function succeeded */
} else {
    /* handle the error */
}
free( pMemIoBuf );
```
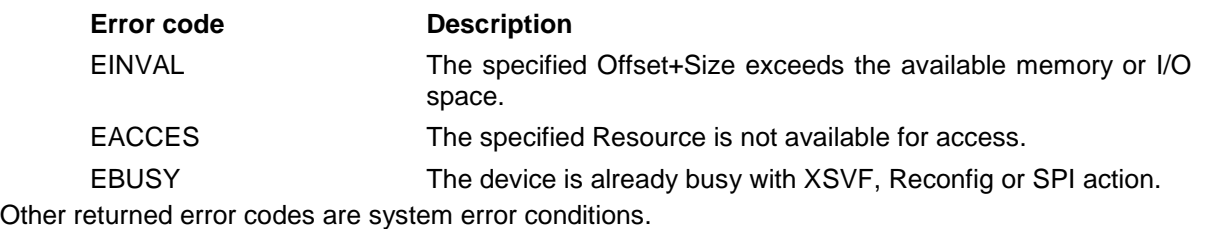

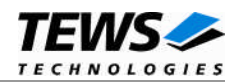

## **5.3.16 FIO\_TDRV004\_WRITE\_ULONG**

This I/O control function writes a number of *unsigned long* values to a Memory or I/O area by using DWORD (32bit) accesses. The function specific control parameter **arg** is a pointer to a *TDRV004\_MEMIO\_BUF* structure. This data buffer can be enlarged to the desired needs. The data section must be included inside this structure.

typedef struct

{

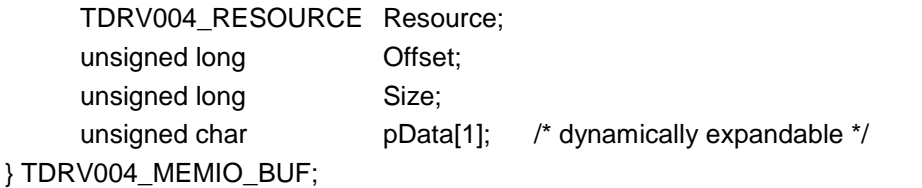

*Resource*

Specifies the desired PCI resource to read from. The TDRV004\_RESOURCE enumeration contains values for all possible memory and I/O areas. Both first PCI-Memory and PCI-I/O areas of the TDRV004 module are restricted and cannot be used by the application. The second found PCI-Memory area is named TDRV004\_RES\_MEM\_2, the second PCI-I/O space found is named TDRV004 RES IO 2 and so on.

The Base Address Register usage is programmable and can be changed by modifying the PLX9030 EEPROM. Therefore the following table is just an example how the PCI Base Address Registers could be used.

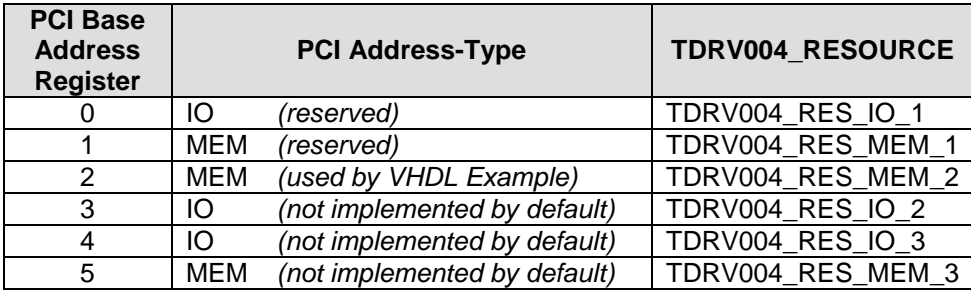

The PLX9030 default configuration utilizes only BAR0 to BAR2.

#### *Offset*

Specifies the offset into the memory or I/O space specified by *Resource*.

*Size*

This value specifies the amount of data items to write.

#### *pData*

The values are copied from this buffer. It must be large enough to hold the specified amount of data. The data pointer is typecasted into an *unsigned long* pointer.

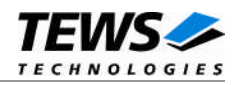

```
#include "tdrv004.h"
int fd;
unsigned long BufferSize;
TDRV004_MEMIO_BUF *pMemIoBuf;
unsigned int *pValues;
int retval;
/*
** write 10 32bit dwords to MemorySpace 2, offset 0x00
** allocate enough memory to hold the data structure + write data
*/
BufferSize = ( sizeof(TDRV004_MEMIO_BUF) + 10*sizeof(unsigned int) );
pMemIoBuf = (TDRV004_MEMIO_BUF*)malloc( BufferSize );
pMemIoBuf->Size = 10;
pMemIoBuf->Resource = TDRV004 RES MEM 2;
pMemIoBuf->Offset = 0;
pValues = (unsigned int*)pMemIoBuf->pData;
pValues[0] = 0x00000001;
pValues[1] = 0x00000002;
…
retval = ioctl(fd, FIO_TDRV004_WRITE_ULONG, (int)pMemIoBuf);
if (retval != ERROR)
{
    /* function succeeded */
} else {
    /* handle the error */
}
free( pMemIoBuf );
```
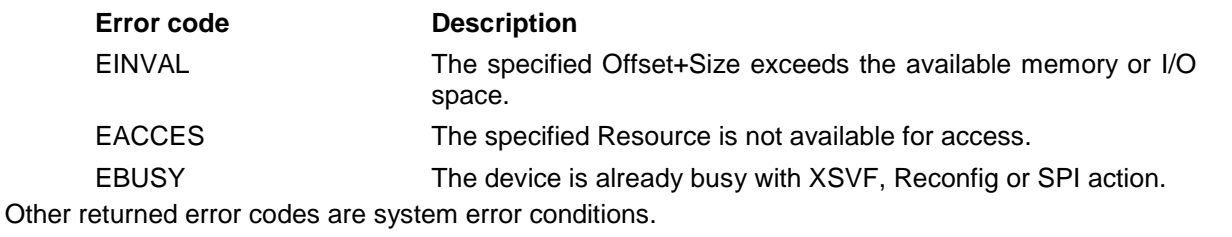

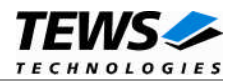

## **5.3.17 FIO\_TDRV004\_CONFIGURE\_INT**

This TDRV004 control function configures the polarity of the PLX PCI9030 interrupt sources.

The function specific control parameter **arg** is a pointer to an *unsigned long* value. This value is an OR'ed value using the following definitions (only one value valid for each interrupt source):

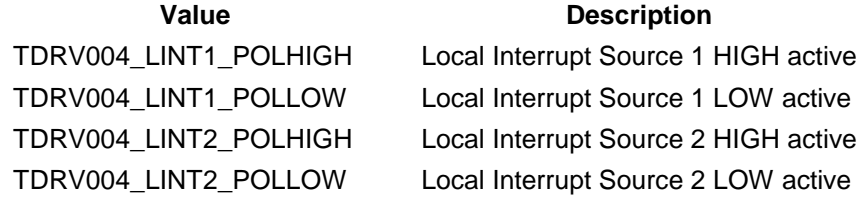

## **EXAMPLE**

```
#include "tdrv004.h"
int fd;
int retval;
unsigned int IntConfig;
/*
** Setup LINT1 to LOW polarity, and LINT2 to HIGH polarity
*/
IntConfig = TDRV004_LINT1_POLLOW | TDRV004_LINT2_POLHIGH;
retval = ioctl(fd, FIO_TDRV004_CONFIGURE_INT, (int)&IntConfig);
if (retval == ERROR)
{
    /* handle the error */
}
```
## **ERROR CODES**

This ioctl function returns no function specific error codes.

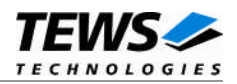

## **5.3.18 FIO\_TDRV004\_WAIT\_FOR\_INT1**

This TDRV004 control function enables the corresponding interrupt source, and waits for Local Interrupt Source 1 (LINT1) to arrive. After the interrupt has arrived, this specific local interrupt source is disabled.

The function specific control parameter **arg** is a pointer to an *int* value containing the timeout in system ticks. To wait indefinitely, specify -1 as timeout parameter.

**The delay between an incoming interrupt and the return of the described function is systemdependent, and is most likely several microseconds.**

**For high interrupt load, a customized device driver should be used which serves the modulespecific functionality directly on interrupt level.**

## **EXAMPLE**

```
#include "tdrv004.h"
int fd;
int retval;
int Timeout;
/*
** Wait at least 5 seconds for incoming interrupt
*/
Timeout = 5 * sysClkRateGet();
retval = ioctl(fd, FIO_TDRV004_WAIT_FOR_INT1, (int)&Timeout);
if (retval == ERROR)
{
    /* acknowledge interrupt source in FPGA logic */
    /* to clear the PLX PCI9030 Local Interrupt Source */
} else {
    /* handle the error */
}
```
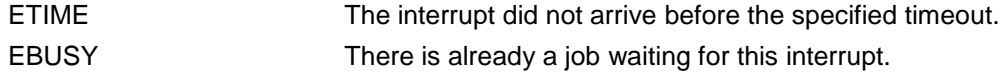

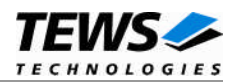

## **5.3.19 FIO\_TDRV004\_WAIT\_FOR\_INT2**

This TDRV004 control function enables the corresponding interrupt source, and waits for Local Interrupt Source 2 (LINT2) to arrive. After the interrupt has arrived, this specific local interrupt source is disabled.

The function specific control parameter **arg** is a pointer to an *int* value containing the timeout in system ticks. To wait indefinitely, specify -1 as timeout parameter.

**The delay between an incoming interrupt and the return of the described function is systemdependent, and is most likely several microseconds.**

**For high interrupt load, a customized device driver should be used which serves the modulespecific functionality directly on interrupt level.**

## **EXAMPLE**

```
#include "tdrv004.h"
int fd;
int retval;
int Timeout;
/*
** Wait at least 5 seconds for incoming interrupt
*/
Timeout = 5 * sysClkRateGet();
retval = ioctl(fd, FIO_TDRV004_WAIT_FOR_INT2, (int)&Timeout);
if (\text{retval} == OK){
    /* acknowledge interrupt source in FPGA logic */
    /* to clear the PLX PCI9030 Local Interrupt Source */
} else {
    /* handle the error */
}
```
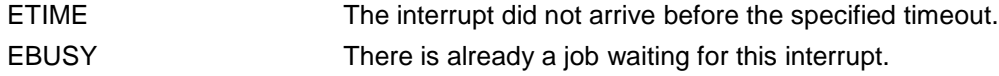